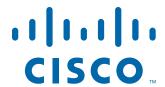

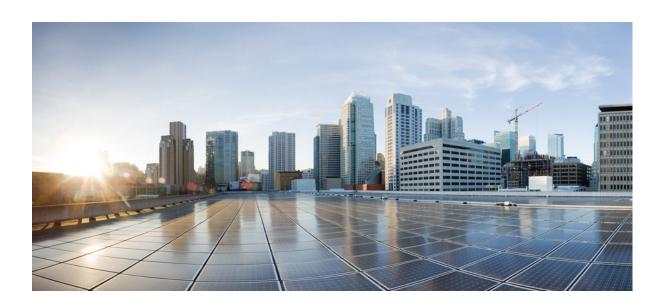

# Cisco Tidal Enterprise Scheduler 6.2 Command Line Program Guide

June 6, 2014

#### **Americas Headquarters**

Cisco Systems, Inc. 170 West Tasman Drive San Jose, CA 95134-1706 USA

http://www.cisco.com Tel: 408 526-4000

800 553-NETS (6387)

Fax: 408 527-0883

Text Part Number: OL-32207-01

THE SPECIFICATIONS AND INFORMATION REGARDING THE PRODUCTS IN THIS MANUAL ARE SUBJECT TO CHANGE WITHOUT NOTICE. ALL STATEMENTS, INFORMATION, AND RECOMMENDATIONS IN THIS MANUAL ARE BELIEVED TO BE ACCURATE BUT ARE PRESENTED WITHOUT WARRANTY OF ANY KIND, EXPRESS OR IMPLIED. USERS MUST TAKE FULL RESPONSIBILITY FOR THEIR APPLICATION OF ANY PRODUCTS.

THE SOFTWARE LICENSE AND LIMITED WARRANTY FOR THE ACCOMPANYING PRODUCT ARE SET FORTH IN THE INFORMATION PACKET THAT SHIPPED WITH THE PRODUCT AND ARE INCORPORATED HEREIN BY THIS REFERENCE. IF YOU ARE UNABLE TO LOCATE THE SOFTWARE LICENSE OR LIMITED WARRANTY, CONTACT YOUR CISCO REPRESENTATIVE FOR A COPY.

The Cisco implementation of TCP header compression is an adaptation of a program developed by the University of California, Berkeley (UCB) as part of UCB's public domain version of the UNIX operating system. All rights reserved. Copyright © 1981, Regents of the University of California.

NOTWITHSTANDING ANY OTHER WARRANTY HEREIN, ALL DOCUMENT FILES AND SOFTWARE OF THESE SUPPLIERS ARE PROVIDED "AS IS" WITH ALL FAULTS. CISCO AND THE ABOVE-NAMED SUPPLIERS DISCLAIM ALL WARRANTIES, EXPRESSED OR IMPLIED, INCLUDING, WITHOUT LIMITATION, THOSE OF MERCHANTABILITY, FITNESS FOR A PARTICULAR PURPOSE AND NONINFRINGEMENT OR ARISING FROM A COURSE OF DEALING, USAGE, OR TRADE PRACTICE.

IN NO EVENT SHALL CISCO OR ITS SUPPLIERS BE LIABLE FOR ANY INDIRECT, SPECIAL, CONSEQUENTIAL, OR INCIDENTAL DAMAGES, INCLUDING, WITHOUT LIMITATION, LOST PROFITS OR LOSS OR DAMAGE TO DATA ARISING OUT OF THE USE OR INABILITY TO USE THIS MANUAL, EVEN IF CISCO OR ITS SUPPLIERS HAVE BEEN ADVISED OF THE POSSIBILITY OF SUCH DAMAGES.

Cisco and the Cisco logo are trademarks or registered trademarks of Cisco and/or its affiliates in the U.S. and other countries. To view a list of Cisco trademarks, go to this URL: <a href="https://www.cisco.com/go/trademarks">www.cisco.com/go/trademarks</a>. Third-party trademarks mentioned are the property of their respective owners. The use of the word partner does not imply a partnership relationship between Cisco and any other company. (1110R)

Any Internet Protocol (IP) addresses and phone numbers used in this document are not intended to be actual addresses and phone numbers. Any examples, command display output, network topology diagrams, and other figures included in the document are shown for illustrative purposes only. Any use of actual IP addresses or phone numbers in illustrative content is unintentional and coincidental.

Cisco Tidal Enterprise Scheduler 6.2 Command Line Program Guide © 2014 Cisco Systems, Inc. All rights reserved.

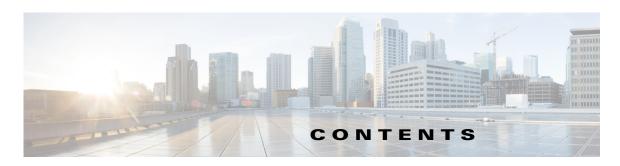

# Preface ix Audience ix **Related Documentation** Obtaining Documentation and Submitting a Service Request ix Introduction 1-11 Overview 1-11 Installing the Command Line Program 1-11 Windows 1-11 Linux/Unix 1-12 Activating the Command Line Program 1-12 Using Job Aliases 1-12 Scripts and Batch Files 1-13 Running the Command Line from TES 1-13 Command Modes 1-13 Single Command Mode 1-14 Multiple Command Mode 1-14 Command Line Interface 1-15 Command Line Syntax 1-15 Text Conventions 1-16 Job Status ID Cross Reference 1-16 Command Summary 1-17 Commands to Control the Master 1-17 Commands to Control Individual Job Occurrences 1-19 Viewing the Production Schedule 1-19 Commands to Control Dependencies 1-19 Viewing the Production Schedule 1-20 Commands to Define Job and Job Group Definitions 1-20 Command for Batch Processing 1-20

#### Commands 2-23

Command Descriptions 2-23

Help 1-20

```
addrule 2-23
    Syntax 2-23
    addrule -options
                     2-24
    Examples 2-25
    agent 2-26
    Syntax 2-26
    agent -options
                    2-26
    Examples 2-26
alerts 2-27
    Syntax 2-27
    alert[s] -options 2-27
    Examples 2-27
alertset 2-28
    Syntax 2-28
    alertset -options
                     2-28
    Operation 2-28
    Examples 2-28
calendar 2-28
    Syntax 2-29
calrecalc 2-29
    Syntax 2-29
    calrecalc -options
                      2-29
    Operation 2-29
compile 2-29
    Syntax 2-29
    compile -options
                     2-30
    Operation 2-30
    Examples
               2-30
delrule 2-30
    Syntax 2-30
    delrule -options 2-31
    Operation 2-31
    Examples
              2-31
depadd 2-31
    Syntax 2-31
    depadd -options
                     2-32
    Job Dependency Options
                            2-32
    File Dependency Options
    Variable Dependency Options 2-34
    Examples 2-34
```

```
depdel 2-35
    Syntax 2-35
    depdel -options
                    2-35
    Examples 2-37
file 2-37
    Syntax 2-37
    Operation
               2-38
    Example 2-38
grpupd 2-38
    Syntax 2-38
    grpupd -options 2-39
help 2-39
    Syntax 2-39
    help -options 2-39
    Operation 2-39
    Example 2-40
historyPurge 2-40
    Syntax 2-40
    historyPurge -options
                         2-40
    Operation 2-41
    Example 2-41
hosts 2-41
    Syntax 2-41
   hosts -options
                  2-41
inactrule 2-41
    Syntax 2-42
    inactrule -options
                     2-42
    Examples 2-42
jobadd 2-42
    Syntax 2-42
   jobadd -options 2-43
    Examples 2-43
jobcancel 2-43
    Syntax 2-43
    jobcancel -options
                      2-44
    Operation
              2-44
    Examples
              2-44
jobdep 2-44
    Syntax 2-44
   jobdep -options
                   2-45
```

```
Examples 2-45
jobgo 2-45
    Syntax 2-45
    jobgo -options 2-45
    Operation 2-46
jobhold 2-46
    Syntax 2-46
    jobhold -options
                    2-46
    Operation 2-46
jobmod 2-46
    Syntax 2-46
   jobmod -options 2-46
jobmon 2-48
    Syntax 2-48
    jobmon -options
                    2-48
    Examples 2-49
jobrelease 2-49
    Syntax 2-49
    jobrelease -options
                       2-50
    Operation 2-50
    Example 2-50
jobremove 2-50
    Syntax 2-50
   jobremove -options
                       2-50
    Operation 2-51
    Examples
              2-51
jobrerun 2-52
    Syntax 2-52
    jobrerun -options
                     2-52
    Operation 2-52
    Example 2-52
jobset 2-52
    Syntax 2-53
    jobset -options
                   2-53
    Operation 2-53
    Examples
               2-53
listrule 2-54
    Syntax 2-54
    listrule -options 2-54
    Examples 2-55
```

```
liststat 2-56
    Syntax 2-56
    liststat -options 2-56
modrule 2-56
    Syntax 2-56
    modrule -options
                     2-57
    Operation
               2-63
    Examples 2-63
output 2-63
    Syntax 2-63
    output -options 2-64
    Operation 2-64
pause 2-64
    Syntax 2-64
    pause -options 2-64
qlimit 2-64
    Syntax 2-64
    qlimit -options 2-64
    Operation 2-65
resume 2-65
    Syntax 2-65
    resume -options 2-65
status 2-65
    Syntax 2-66
    status -options
                   2-66
    Examples 2-66
submit 2-66
    Syntax 2-66
    submit -options
                    2-67
    Examples 2-67
useradd 2-67
    Syntax 2-67
    useradd -options
                     2-67
    Operation 2-68
varset 2-68
    Syntax 2-68
    varset -options 2-68
    Operation 2-69
```

#### Understanding the Master Command Line Utility 3-71

```
Overview 3-71

stopping/resuming of all jobs launching 3-71

Understanding the tesm command for the Master CLI 3-71

Options for TESM command 3-71

systemvalue 3-71

FT 3-72

setpwd 3-72

pause 3-72

resume 3-73

loglevel 3-73

JMX 3-74

superuseradd userid domainname 3-74

cm 3-74

keystoremgr 3-74
```

#### **Customizing the Command Line Program** 4-1

Overview 4-1

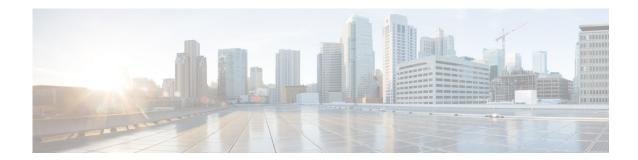

# **Preface**

This guide describes how to the Command Line Program for Cisco Tidal Enterprise Scheduler (TES) 6.2.

# **Audience**

This guide is for administrators who want to use the Command Line program to automate TES job control functions.

# **Related Documentation**

See the Cisco Tidal Enterprise Scheduler 6.2 Documentation Overview for a list of all TES guides.

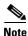

We sometimes update the documentation after original publication. Therefore, you should also review the documentation on Cisco.com for any updates.

# **Obtaining Documentation and Submitting a Service Request**

For information on obtaining documentation, submitting a service request, and gathering additional information, see What's New in Cisco Product Documentation at:

http://www.cisco.com/en/US/docs/general/whatsnew/whatsnew.html.

Subscribe to What's New in Cisco Product Documentation, which lists all new and revised Cisco technical documentation, as an RSS feed and deliver content directly to your desktop using a reader application. The RSS feeds are a free service.

Preface

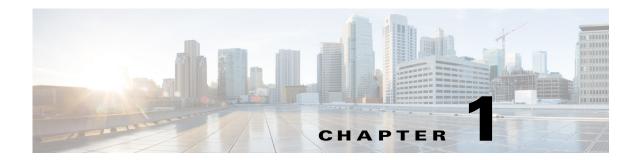

# Introduction

# **Overview**

A hidden aspect of TES is its command line program. The <code>sacmd.cmd</code> (Windows) or <code>sacmd.sh</code> (Unix/Linux) program provides access to TES through the MS-DOS command prompt. The Unix version of TES uses a similar program called <code>tesmcmd</code>. The command line program is generally done from the Tidal Web client but you can also use the <code>sacmd.cmd</code> (Windows) or <code>sacmd.sh</code> (Unix/Linux) program on a master machine. You can automate TES job control functions by including commands in scripts or by embedding job control functions in the code running your company processes.

# **Installing the Command Line Program**

## **Windows**

To install the Command Line program for Windows:

- **Step 1** From your Enterpise Scheduler product DVD, locate and run *Command Line\TIDAL Enterprise Scheduler CommandLine.msi* for either 32-bit or 64-bit.
- Step 2 Click Next.
  - The **Destination Folder** panel displays.
- Step 3 Click Next to install to the default folder location or click Change to choose a different location.
  - The **Ready to Install the Program** panel displays.
- **Step 4** Click **Install** to begin the installation.
  - When the setup is complete, the **Setup Completed** panel displays.
- **Step 5** Click **Finish** to complete the installation.

#### Linux/Unix

To install the Command Line program from Console mode:

- Step 1 Open a command prompt window by selecting from the Start menu, Programs>Command Prompt.
- Step 2 Enter \$ ./install.bin -i console.
- **Step 3** Press Enter to continue the installation.

The **Choose Install Folder** screen displays.

**Step 4** Press Enter to select the default location.

-or-

Enter an absolute path to the appropriate location, then press ENTER.

- Step 5 At the IS THIS CORRECT? prompt, enter Y if the path for the install folder is correct or N if it is incorrect.
- Step 6 Press ENTER.

The **Pre-Installation Summary** screen displays.

**Step 7** After reviewing the installation information, press ENTER to begin the installation.

The **Installing** screen displays.

**Step 8** When the installation is complete, press ENTER to exit the installer.

# **Activating the Command Line Program**

Before you can use the Command Line Program, you must connect to the Client Manager DSP. To connect:

- **Step 1** Verify that the Master and Client Manager are running.
- **Step 2** Locate the path to the **sacmd** command and enter the following information:

sacmd -cmdspurl http://hostname:8080/api/tes-6.2 -user username -pass password

# **Using Job Aliases**

The command-line interface to TES allows you to refer to jobs by their job ID number or the job alias. Job aliases are set automatically to the unique job ID number whenever you create a job definition. You can edit the job alias to a name of your own choosing on the **Options** tab in the **Job Definition** dialog; however, the job alias must be unique and the **Job Alias** field cannot be left blank. Many commands allow you to refer to a job or group using the alias name or job ID, but not the full job or group name.

Job aliases must be between one and eight characters in length. Do not use spaces in job aliases.

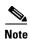

You can use the listrule command to discover the job alias, as well as other job rule data, for your jobs and job groups.

# **Scripts and Batch Files**

The *sacmd.cmd* (Windows) or *sacmd.sh* (Unix/Linux) program includes the **file** command that reads commands from a file, letting you batch-process a group of commands.

You can add comments to your file by preceding the comment with two forward slashes (//) or the sharp sign (#). You can use spaces or tabs in front of the comment character (// or #), but otherwise it must be the first character in a line.

Lines that contain only spaces or tabs are ignored. You can add clarity to your script or batch file by using blank lines to separate different sections of your file.

# Running the Command Line from TES

The **Command** file can be defined in a job definition along with any necessary command parameters. Commands can be run from TES as jobs if the user:

- is a valid Scheduler user. (A valid Scheduler user can login to the Tidal Web client. A user who is only a runtime user is not a valid Scheduler user.)
- either uses Windows passwords

-or-

runs the agent as a user

has the TES access right to a particular command

Command files are defined from the **Program** tab of the **Job Definition** dialog. The command is entered in the **Command** field and any parameters for the command are entered in the **Parameters** field.

Information for accessing the DSP should precede the command line command in the **Command Parameters** field.

## **Command Modes**

There are two modes for entering commands from the command line program, Single and Multiple Command.

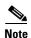

Before using sacmd <command>, you can set -persist to save the given URL, user and password in an encrypted file in the user's home directory, so that next time sacmd is started, the URL, user and password will not have to be specified. For further information on command arguments, refer to the help by running sacmd -help from the bin directory of the Command Line Program home.

# **Single Command Mode**

Using this mode, type **SACmd** before each command. After entering the command, you return to the MS-DOS prompt.

To enter a single command:

- Step 1 Open a command prompt window by selecting Start>Programs>Accessories>Command Prompt.
- **Step 2** Change directories by entering the following text (if you used the default location for files during installation) after the prompt:

cd /d C:\Program Files\TIDAL\TESCmdLine\bin

Press the ENTER key and your prompt becomes the following:

C:\Program Files\TIDAL\TESCmdLine\bin>

**Step 3** Enter **SACmd** and then the command and press the ENTER key. The command executes and you are returned to the prompt.

C:\Program Files\TIDAL\TESCmdLine\bin>

For example,

C:\Program Files\TIDAL\TESCmdLine\bin\>SACmd status -i 8

# **Multiple Command Mode**

Using the multiple command mode, you can enter TES commands without typing **SACmd** each time.

To enter multiple command mode:

- Step 1 Open a command prompt window by selecting Start>Programs>Accessories>Command Prompt.
- Step 2 Change directories by entering the following (if you used the default location for files during installation) after the C:\> prompt:

cd /d C:\Program Files\TIDAL\TESCmdLine\bin

Press the **Enter** key and your prompt becomes the following:

C:\Program Files\TIDAL\TESCmdLine\bin>

**Step 3** Type **SACmd** and press the ENTER key again.

The prompt changes to **SACmd>** and remains **SACmd>** until you exit. You are now in program's multiple command mode. You can enter TES commands without preceding them with **SACmd**. For example, entering a command from this mode looks like this:

SACmd>status -i 8

To exit, enter **EXIT** and press the ENTER key.

# **Command Line Interface**

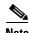

Verify the Master and Client Manager are up and running before using the Command Line program.

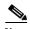

Before using sacmd <command>, you can set -persist to save the given URL, user and password in an encrypted file in the user's home directory, so that next time saCmd is started, the URL, user and password will not have to be specified. For further information on on command arguments, refer to the help by running sacmd -help from the bin directory of the Command Line Program home.

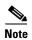

Once you have entered a SACmd session, you can enter help for an understanding of available commands. For example, SACmd>help.

To start the TES command line interface, enter SACmd at an MSDOS command prompt.

The general format for using **SACmd** is as follows:

SACmd command -option1 Argument1 -option2 "Argument 2"

where you provide the command, the options and the arguments. For example:

SACmd addrule -n alfa -G

where addrule is the command, n and G are options, alfa is the argument for n, and G has no argument.

## **Command Line Syntax**

Command syntax is listed for each command.

- Any argument not enclosed in brackets is required.
- When options are enclosed in square brackets, that is, [and], they are optional and not required.
- If options are separated with a vertical bar, that is, I, either one or the other option must be used.

The argument for an option may be required or optional, depending on the command. If you do use an argument, it must follow the option it belongs to.

Options and arguments are case sensitive, but the command is not. If an argument has a space, enclose the argument in quotes. For example,

SACmd addrule -G -a clock -h "Windows Agent"

In the above example, "Windows Agent" is the argument to the -h option. Windows Agent was enclosed in quotes because it contains a space.

The order of the arguments is usually not important. If arguments do need to be given in a specific order, it is stated in the text.

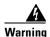

Always enclose arguments containing spaces in quotes, or the command will not execute successfully. For example, if the Program Files folder is included in a path statement as an argument, the entire path must be enclosed by quotes.

#### **Text Conventions**

Each listed command may have several sections to explain different aspects of the command.

- **Syntax** Displays how to enter the command. The syntax section uses certain punctuation conventions to denote characteristics of the command options as explained in the prior "Command Line Syntax" section.
- **Options** Explains each parameter for the command.
- **Operation** Amplifies aspects of command behavior that may not be readily apparent.
- **Examples** Displays some ways to use the command.

#### **Job Status ID Cross Reference**

Usually, when specifying job status in a command, you either specify the job status itself, or you specify its job status ID. For example:

SACmd jobset -i 3245 -s "Completed Abnormally"

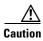

When specifying the job status, any status containing two or more words must be in quotes. All arguments including spaces **must** be enclosed in quotes, or your command will not execute successfully.

It may be easier to specify a job status using a numerical value when you know the status that the numerical value corresponds to. For example, the above command can be typed as:

SACmd jobset -i 3245 -s 103

The following table cross-references each job status as shown in the Tidal Web client with their internal job status number. You can also obtain this information using the liststat command.

Table 1-1 Job Status

| Job Status              | Job Status ID |
|-------------------------|---------------|
| Scheduled               | 0             |
| Waiting on Dependencies | 1             |
| Waiting on Operator     | 2             |
| Held                    | 3             |
| Timed Out for Day       | 5             |
| Agent Unavailable       | 7             |
| Agent Disabled          | 8             |
| Agent Outage            | 9             |
| Waiting on Group        | 10            |
| Waiting on Children     | 11            |
| Cancel Pending          | 12            |
| Waiting on Resource     | 49            |

(Continued)

Table 1-1 Job Status

| Job Status                              | Job Status ID |
|-----------------------------------------|---------------|
| Launched                                | 50            |
| Active                                  | 51            |
| Stopped                                 | 52            |
| Deferred                                | 53            |
| Error Occurred                          | 66            |
| Completed Normally (Gathering Output)   | 97            |
| Completed Abnormally (Gathering Output) | 98            |
| Externally Defined (Gathering Output)   | 99            |
| Completed                               | 100           |
| Completed Normally                      | 101           |
| Completed Abnormally                    | 103           |
| Skipped                                 | 104           |
| Orphaned                                | 105           |
| Aborted                                 | 106           |
| Externally Defined                      | 107           |
| Timed Out                               | 108           |
| Cancelled                               | 109           |
| Preorphan                               | 110           |
| Cancelled Normally                      | 112           |

# **Command Summary**

The following tables list all the available commands and their description:

# **Commands to Control the Master**

Table 1-2 Available Commands

| compile | Compiles the production schedule.                   |
|---------|-----------------------------------------------------|
| status  | Displays the master's status.                       |
| resume  | Resumes the production schedule after being paused. |

(Continued)

Table 1-2 **Available Commands** 

| <b>Command Name</b> | Description                                                                                                    |
|---------------------|----------------------------------------------------------------------------------------------------|
| pause               | Pauses the production schedule. No waiting jobs will run, even if their dependencies are met.                                   |
| jobadd              | Inserts a job with the specified job rule <b>jobid</b> into the production schedule.                                            |
|                     | Note that this command refers to the ID of the job rule and not to the ID of the job occurrence, as in the other commands.      |
| jobcancel           | Cancels or aborts the job with the specified jobid.                                                                             |
| jobremove           | Removes a job from the production schedule.                                                                                     |
| jobhold             | Holds a waiting job or stops an <b>active</b> job with the specified <b>jobid</b> .                                             |
| jobgo               | Overrides the dependencies of the job with the specified jobid, and immediately runs the job.                                   |
| jobrelease          | Releases a job that is in the <b>Waiting on Operator</b> status, or resumes a job that has been waiting or has <b>Stopped</b> . |
| jobrerun            | Reruns the specified jobid.                                                                                                    |
| jobset              | Sets the completion status of the specified job.                                                                                |
| submit              | Inserts the specified job into production.                                                                                      |

# **Commands to Control Individual Job Occurrences**

Table 1-3 Available Commands

| <b>Command Name</b> | Description                                                                                                    |
|---------------------|----------------------------------------------------------------------------------------------------|
| grpupd              | Updates inherit attributes for jobs in the specified group. You can obtain the group's job run ID by using the <b>jobmon</b> command. |
| jobadd              | Inserts a job with the specified job rule <b>jobid</b> into the production schedule.                                                  |
|                     | Note that this command refers to the ID of the job rule and not to the ID of the job occurrence, as in the other commands.            |
| jobcancel           | Cancels or aborts the job with the specified jobid.                                                                                   |
| jobremove           | Removes a job from the production schedule.                                                                                           |
| jobhold             | Holds a waiting job or stops an active job with the specified jobid.                                                                  |
| jobgo               | Overrides the dependencies of the job with the specified <code>jobid</code> , and immediately runs the job.                           |
| jobmod              | Modifies a job occurrence. You can obtain the job run ID by using the <b>jobmon</b> command.                                          |
| jobrelease          | Releases a job that is in the <b>Waiting on Operator</b> status, or resumes a job that has been waiting or has <b>Stopped</b> .       |
| jobrerun            | Reruns the specified jobid.                                                                                                    |
| jobset              | Sets the completion status of the specified job.                                                                                      |
| submit              | Inserts the specified job into production.                                                                                            |

# **Viewing the Production Schedule**

Table 1-4 Available Commands

| <b>Command Name</b> | Description                                                                                    |
|---------------------|------------------------------------------------------------------------------------------------|
| jobmon              | Provides a list of all job occurrences and their job ID in the database for the specified day. |

# **Commands to Control Dependencies**

Table 1-5 Available Commands

| <b>Command Name</b> | Description                                                   |
|---------------------|---------------------------------------------------------------|
| jobdep              | Displays all file or job dependencies for a job or job group. |
| depdel              | Deletes job and file dependencies.                            |
| depadd              | Adds job and file dependencies.                               |

# **Viewing the Production Schedule**

#### Table 1-6 Available Commands

| <b>Command Name</b> | Description                                        |
|---------------------|----------------------------------------------------|
| listrule            | Lists all job and job group rules in the database. |

# **Commands to Define Job and Job Group Definitions**

#### Table 1-7 Available Commands

| <b>Command Name</b> | Description                                                                 |
|---------------------|-----------------------------------------------------------------------------|
| submit              | Submits a job or group definition into the production schedule.             |
| modrule             | Modifies a job rule created with addrule.                                   |
| delrule             | Deletes a job or job group definition (job rule).                           |
| inactrule           | Inactivates a job or job group definition.                                  |
| addrule             | Adds a job or job group to the database.                                    |
| liststat            | Lists all statuses and their corresponding numbers for input into commands. |
| calendar            | Lists all calendars in the database.                                        |
| alerts              | Lists all the alerts presently in the production schedule.                  |
| alertset            | Manually sets the status of an alert.                                       |
| varset              | Manually sets the value of a pre-existing variable.                         |
| hosts               | Lists all the available TES hosts on the network.                           |

#### **Command for Batch Processing**

#### Table 1-8 Available Commands

| <b>Command Name</b> | Description                                             |
|---------------------|---------------------------------------------------------|
| file                | Runs a batch of commands listed in an input ascii file. |

#### Help

#### Table 1-9 Available Commands

| <b>Command Name</b> | Description            |
|---------------------|------------------------|
| help                | Invokes the help text. |

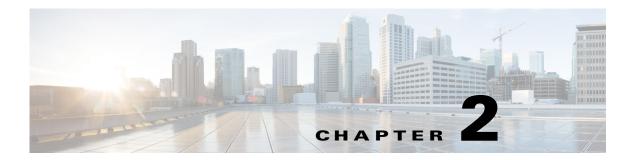

# **Commands**

# **Command Descriptions**

This chapter contains command descriptions for the Command Line program.

#### addrule

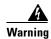

Always enclose arguments containing spaces in quotes, or the command will not execute successfully. For example, if the Program Files folder is included in a path statement as an argument, the entire path must be enclosed by quotes.

The **addrule** command defines a new job rule (job definition). It *must* be followed by the **modrule** command to further define other job parameters.

After **addrule** has been issued, use the *submit* command to add the job to the production schedule.

### **Syntax**

SACmd addrule -J|-G -n job\_name|-a job\_alias [-p parent\_alias]
[-C command] [-E calendar\_name] [-o offset] [-h agent\_name|-L agent\_list] [-k intrvl counts] [-I interval] [-P "parameters"] [-Q y|n]

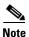

The -C command only works with jobs; it will not work with job groups.

# addrule -options

Table 1 addrule options

| Option              | Description                                                                                                    |
|---------------------|----------------------------------------------------------------------------------------------------|
| -J                  | Makes the rule a job definition. (Requires the <b>-c</b> command to work.) Either this option or the <b>-g</b> option is required.                                                                                                    |
| -G                  | Makes the rule a job group definition. Either this option or the -J option is required.                                                                                                    |
| -n job_name         | The name of the job, up to 50 characters. If the job name is specified only, the job alias is set to the job id. Either this option or the <code>-n job_alias</code> option is required.                                                                                                    |
| -a job_alias        | Defines the job alias string, up to 8 characters. This string provides a unique ID representing the job. If the job alias is not unique, does not accept the rule. If only the job alias is specified, the job name is set to the job alias name. Either this option or the -n job_name option is required.                                                        |
| -o offset           | The calendar offset in days. You can choose to subtract or add an offset to the specified calendar date. For example, if your calendar specifies $1/19/00$ as a date to run your job, and you choose an offset of $\bf 1$ , then the job runs on $1/20/00$ .                                                                                                    |
| -p<br>parent_alias  | The alias name of the job's job group. Specifying this field adds the job to the job group defined by this alias.                                                                                                    |
| -h agent_name       | The name of the agent on which the command is run. If specifying an agent list, use with the - <b>L</b> option. If this option is not specified, the configured default agent is assumed. This option is required when using the - <b>L</b> option.                                                                                                    |
|                     | <i>NOTE</i> : Be careful to use the specific name of your agent, not the name of the agent machine.                                                                                                    |
| -k<br>intrvl_counts | Interval count for repeating jobs. Use to set the number of times to repeat the job at the interval specified by the -I (uppercase i) option.                                                                                                    |
| -I interval         | (Uppercase i) Interval for repeating jobs. Use to set the interval in minutes at which to run repeating jobs (ranging from 0-1440). This option should be used with the -k and -Q options. For example, to rerun the same job occurrence every five minutes, 10 times, -I 5 -k 10 -Q Y to rerun a new job occurrence every five minutes, 10 times, -I 5 -k 10 -Q N |

Table 1 addrule options

| Option              | Description                                                                                                    |
|---------------------|----------------------------------------------------------------------------------------------------|
| -C command          | The path and filename of the command run by the job. If specifying a job group, this option is ignored. You must include the path to the command. For example,                                                                                                    |
|                     | -C "c:\program files\reports.bat"                                                                                                    |
|                     | Unix Master:                                                                                                    |
|                     | In Unix, if you are specifying a directory path to a Windows machine, you must use two backslashes instead of the normal single backslash of a Windows directory path. Unix won't recognize the single backslash. For example, in Unix, to specify the reports.bat command file on a Windows machine,  -C "\Computer1\\program files\\reports.bat" |
|                     | For example, in Windows, to specify the reports bat command file from the programs shared directory located on computer 1,                                                                                                    |
|                     | -C "\\Computer1\program files\reports.bat"                                                                                                    |
| -E<br>calendar_name | The name of the calendar to associate with the job or job group.                                                                                                    |
| -L                  | If present with the <b>-h</b> option, selects the agent list name instead of the agent name. If omitted, defaults to the agent name.                                                                                                    |
| -P "parameters"     | Command parameters. Use this option to specify the parameters to pass to the command file. When you specify parameters, separate them with spaces. Remember if an argument includes spaces, to enclose the entire argument in quotes. For example, to specify OFF as your first parameter, and 98 as your second parameter: -P "OFF 98"            |
| -Q Y N              | Specify whether to allow the job to repeat $(\mathbf{Y})$ or not $(\mathbf{N})$ . Any parameter other than $\mathbf{Y}$ or $\mathbf{N}$ is interpreted as $\mathbf{N}$ .                                                                                                    |

#### **Examples**

- ◆ This example creates a new job with the alias name **clock** using minimum initial parameters:
  - SACmd addrule -J -a clock -C c:\winnt\clock.exe -h "Win Agent"
  - The minimum set of parameters are the name or alias, command (jobs only), agent or agent-list name and the -J or -G option.
- ◆ The following example adds the calendar definition, job name and parent name to the above command.
  - SACmd addrule -J -a clock -C c:\winnt\clock.exe -h "Win Agent" -E Daily -n clock\_2 -p
  - Note that **Win Agent** was placed in quotes. This is because of the space character in the string.
- Define a similar job as above but now define an agent list instead of an agent:
  - SACmd addrule -J -a clock -C c:\winnt\clock.exe -h ListAgent2 -L
- Create a new group with the name alfa using the minimum number of arguments:
  - SACmd addrule -n alfa -G
- ◆ Add other options to the last example, such as name, offset, calendar and parent alias:

```
SACmd addrule -n alfa -G -E Daily -a alfa23 -p BETA -o 5
```

◆ This example shows the steps you need to take to create, modify and submit a new job to the master:

```
SACmd addrule -J -a sleep -n sleep -C c:\master\sleep.exe -h "Win Agent"

SACmd modrule -a sleep -E Holidays -P 8 -u jamesb -y 55

SACmd submit -a sleep
```

#### agent

The **agent** command adds, modifies, deletes and enables or disables a connection to an agent provided you have the correct security privileges to add or edit a connection.

#### **Syntax**

```
SACmd agent -C [ADD|MODIFY|DELETE|LIST] -n name

ADD [-n name -t [Windows|Unix|zOS|OVMS] -a hostname -p portnumber -e Y|N

MODIFY [-n name -e Y|N]

MODIFY [-n name -a hostname -p port]

DELETE [-n name]

LIST [no parameters needed] see also host or hosts
```

#### agent -options

Table 2 agent Options

| Job Status                    | Job Status ID                                                              |
|-------------------------------|----------------------------------------------------------------------------|
| -name                         | Specifies the name of the connection.                                      |
| -e Y N                        | Specifies whether the connection is enabled (Y) or disabled (N).           |
| -t Windows Unix  zOS Open VMS | Type of connection to add an agent for Windows, Unix, z/OS or Open VMS.    |
| -p port number                | Possible port numbers range from <b>1-65535</b> . Default is <b>5912</b> . |
| -a hostname                   | The machine name or IP address of the machine. Defaults to name parameter. |

## **Examples**

◆ The following example creates and enables a new Windows agent called **Win04** on the Saturn host machine using port number **5914**:

```
SACmd agent -C ADD -n Win04 -t Windows -a Saturn -p 5914 -e Y
```

◆ The following example changes the port number of the Win04 agent on the Saturn host machine to 5915.

```
SACmd agent -C MODIFY -n Win04 -a Saturn -p 5915
```

This example disables the Win04 agent.

```
SACmd agent -C MODIFY -n Win04 -e N
```

#### alerts

The alerts command displays all the operator alerts presently in the production schedule in table format. The columns included are:

- ♦ ID The alert ID (needed for the alertset command).
- ◆ Job Number The job number ID of the job that issued the alert.
- ◆ Type The kind of alert issued.
- ◆ Level The severity level of the alert, either Critical, Warning, Error or Information.
- ♦ Status The status of the alert, either Open(1), Acknowledged(2) or Closed(3).
- ◆ Description The alert message as defined in the Operator Alert Action used to issue the alert.
- Response Operator notes taken in response to the alert.
- ◆ Time The time the Operator Alert was closed.
- ◆ User The runtime user of the job that closed the alert.

#### **Syntax**

```
SACmd alert[s] [-f from_date] [-t to_date] [-b] [-s]
```

#### alert[s] -options

Table 3 Job Status

| Job Status   | Job Status ID                                                                                                    |
|--------------|----------------------------------------------------------------------------------------------------|
| -f from_date | Specifies the date to start displaying alerts. If omitted, the default is today.                                                    |
|              | The format for the date is YYYYMMDD. Do not use any punctuation when entering the date.                                             |
| -t to_date   | Specifies the date to stop displaying alerts. Alerts that fall on the day specified are included. If omitted, the default is today. |
|              | The format for the date is YYYYMMDD. Do not use any punctuation when entering the date.                                             |
| -b           | Suppress the header which otherwise identifies the contents of each column.                                                         |
| -s           | Display only job number, job name, alert message, response and user.                                                                |

#### **Examples**

◆ The following example displays all the alerts, suppresses the header and displays only the job number, job name, alert message, response and user.

SACmd alert -b -s

◆ The following example displays all alerts.

SACmd alerts

#### alertset

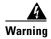

Always enclose arguments containing spaces in quotes, or the command will not execute successfully. For example, if the Program Files folder is included in a path statement as an argument, the entire path must be enclosed by quotes.

The alertset command lets you manually set the status of an alert specified by the alert ID. To obtain the job number alert ID use the alerts command.

#### **Syntax**

SACmd alertset [-s status] [-i alert ID]

#### alertset -options

Table 4 alertset options

| Option      | Description                                                                                                    |
|-------------|----------------------------------------------------------------------------------------------------|
| -s status   | Sets the status of the alert specified with the $-i$ option to one of the following: OPEN (or 1), ACK (or 2) or CLOSED (or 3). |
| -i alert_ID | Sets the alert associated with this alert ID to the status specified with the <b>-s</b> option.                                |

#### **Operation**

You can change an alert's status to any of the available states. Available states include **OPEN**, **ACK** for acknowledged and **CLOSED**. The alert status can be referenced by the alphabetical or numerical designation.

## **Examples**

◆ The following example sets the status of the alert associated with job number **254** to **ACKNOWLEDGED**.

SACmd alertset -i 254 -s ACK

◆ The following example sets the status of the alert associated with job number 254 to CLOSED.

SACmd alertset -i 254 -s 3

## calendar

A set of dates specifying when a job will run. Calendars are constructed from the **Calendars** pane. Each calendar has a name and can be selected for scheduling jobs in the job and job group definition

dialogs. You can also create calendar groups. For more information on calendars, see *Chapter 9: Monitoring TES Production* in the *Reference Guide*.

This command displays a list of calendars accessible to the current user.

#### **Syntax**

calendar

### calrecalc

The calrecalc command recalculates all calendar dates.

#### **Syntax**

SACmd calrecalc

#### calrecalc -options

The calrecalc command has no options.

## **Operation**

This command recompiles the dates for all calendars. The calendars are calculated for the current year and the next three years.

## compile

#### Warning

Always enclose arguments containing spaces in quotes, or the command will not execute successfully. For example, if the Program Files folder is included in a path statement as an argument, the entire path must be enclosed by quotes.

The **compile** command compiles the production schedule for the dates specified.

#### **Syntax**

SACmd compile [-f begin\_date][-t end\_date]

#### compile -options

Table 5 compile options

| Option        | Description                                                                 |
|---------------|-----------------------------------------------------------------------------|
| -f begin_date | Jobs designated to run on the <b>begin_date</b> and after will be compiled. |
| -t end_date   | Jobs designated to run on and before the <b>end_date</b> will be compiled.  |

## **Operation**

If only the -f option is supplied, the range of compile dates is from the specified begin\_date to today. If only the -t option is supplied, the range of compile dates is from today to the end\_date specified. When no option is supplied, the compilation is for today. Dates must always be in the format YYYYMMDD.

Within the date field, you can also include the time. When entering the time, you must always enter it in the format defined in the Windows Regional Settings Control Panel. Dates and times are displayed as configured by the date/time settings in this control panel.

#### **Examples**

- ◆ The following example compiles today's production schedule only.

  SACmd compile
- ◆ The following example compiles the production schedule from December 5, 2010 to today.

  SACmd compile -f 20101205
- ◆ The following example compiles the production schedule from today to January 5, 2010. SACmd compile -t 2010 105
- ◆ The following example compiles the production schedule for December 6 to December 10, 2010.

  Sacmd compile -f 20101206 -t 20101210

#### delrule

#### Warning

Always enclose arguments containing spaces in quotes, or the command will not execute successfully. For example, if the folder Program Files is included in a path statement as an argument, the entire path must be enclosed by quotes.

The **delrule** command deletes a job or job group definition. You can either specify the alias or the ID of the job or job group.

## **Syntax**

delrule -a alias | -i ID

#### delrule -options

Table 6 delrule options

| Option   | Description                                                                                                    |
|----------|----------------------------------------------------------------------------------------------------|
| -a alias | Specifies the alias name of the job or job group to delete. Either this option or the -i ID option is required.  |
| -i ID    | Specifies the identification number of the job to delete. Either this option or the -a alias option is required. |

## **Operation**

You can use the listrule command to obtain job rule IDs.

### **Examples**

- The following command deletes the job definition with the alias name invent.
  - SACmd delrule -a invent
- ◆ The following command deletes the job definition number **3267**.

```
SACmd delrule -i 3267
```

# depadd

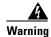

Always enclose arguments containing spaces in quotes, or the command will not execute successfully. For example, if the Program Files folder is included in a path statement as an argument, the entire path must be enclosed by quotes.

The **depadd** command adds a new job dependency or file dependency.

## **Syntax**

```
SACmd depadd -a alias -t FILE | JOB | VARIABLE
[-d alias -o operator -s status -l occur -z offset -w offset -g] |
[ -h maser_name iv variable_name -o operator -u value]
[-f file_name -y file_type -e file_extent -h agent_name]
```

# depadd -options

Table 7 depadd Options

| Option                   | Description                                                                                                    |
|--------------------------|----------------------------------------------------------------------------------------------------|
| -a alias                 | Specifies the alias of the job receiving the new dependency. This option is required.                                                                                                    |
| -t FILE JOB <br>VARIABLE | Specifies the type of dependency: for a file dependency, specify <b>FILE</b> ; for a job dependency, specify <b>JOB</b> : for a variable dependency, specify <b>VARIABLE</b> . This option is required. |

# **Job Dependency Options**

Table 8 Job Dependency Options

| Option        | Description                                                                                                    |
|---------------|----------------------------------------------------------------------------------------------------|
| -d alias      | Specifies the alias name of the job or job group to depend upon. Use this along with the -o and -s options to specify a dependency being met when a job equals or does not equal a particular status.           |
| -o operator   | The operator in string or numeric format. You can choose:                                                                                                    |
|               | Equals, or 1 (default) NotEquals, or 2                                                                                                    |
|               | Use this along with the <b>-d</b> and <b>-s</b> options to specify a dependency being met when a job equals or does not equal a particular status.                                                              |
| -s status     | The status in string or numeric format. You can choose:                                                                                                    |
|               | Active, or 51  "Completed Abnormally", or 103  "Completed Normally", or 101 (default)  "Error Occurred", or 66  "Externally Defined", or 107.                                                                   |
|               | Use this along with the -d and -o options to specify a dependency being met when a job equals or does not equal a particular status.                                                                            |
|               | Note that the statuses containing a space must be in quotes.                                                                                                    |
| -1 occurrence | Creates a dependency on the First Occurrence or Last Occurrence of the dependency job, or you can set it to Match Occurrence if you want the job to repeat along with the repeating dependency job.             |
|               | First Occurrence: First, or 1 Last Occurrence: Last, or 2 Match Occurrence: Match, or 3                                                                                                    |
| -z offset     | If the first occurrence or last occurrence is specified in logic, this value is a numerical value indicating either a positive offset from the first occurrence, or a negative offset from the last occurrence. |

(Continued)

Table 8 Job Dependency Options

| Option    | Description                                                                                                    |
|-----------|----------------------------------------------------------------------------------------------------|
| -w offset | When first occurrence or last occurrence of the <b>-1</b> (lower case L) option is selected, you can specify an offset from these occurrences. The offset is always positive. For example, if the last occurrence is specified, there are a total of 5 occurrences, and you specify 3 for this offset, the dependency is met on the second occurrence. |
| -g        | Specify this option to ignore the dependency if the dependency job is not in the production schedule.                                                                                                    |

# **File Dependency Options**

Table 9 File Dependency Options

| Option        | Description                                                                                                    |
|---------------|----------------------------------------------------------------------------------------------------|
| -f file_name  | The name of the file that the job is dependent on.                                                                                                    |
|               | If the agent specified for the file dependency is an Windows agent and the file dependency type is [Size stable, Size has changed in], then file name may include wildcards (that is *,?,etc.) in either the name or path portions of the file name. If this is the case, the following warning is displayed "Using wildcards with a large result set may delay the resolution of file dependencies for other jobs. Is this okay? [Y,N]". If you respond "N", the dependency is not written to the database. The use of wildcards only apply to the above described agent and file dependency types. |
| -h agent_name | The agent that the dependency file exists.                                                                                                    |
| -y dep_type   | The type of file dependency. Use the numeric or string values in the following dependency types:                                                                                                    |
|               | File exists: Exists, or 200 File doesn't exist: NotExists, or 201 Size is less than or equal to extent: SizEle, or 202 Size is greater than or equal to extent: SizEge, or 203 Size stable for extent: Stable, or 204 Size has changed in extent: Changed, or 205                                                                                                    |
| -e extent     | Use this field to specify the extent value for the last four options of the dependency types listed above.                                                                                                    |
|               | For Size <= or Size >= file size, this value is in bytes.                                                                                                    |
|               | For <b>Size</b> stable for or <b>Size</b> has changed in, this value is in minutes.                                                                                                    |

#### **Variable Dependency Options**

Table 10 Variable Dependency Options

| Option               | Description                                                                                                    |
|----------------------|----------------------------------------------------------------------------------------------------|
| -h master_name       | The remote master on which the variable exists.                                                                                 |
| -v<br>variable_name  | The name of the local or remote variable.                                                                                       |
| -o operator          | The operator in string or numeric format. You can choose:                                                                       |
|                      | Equals, or 1 (default) NotEquals, or 2                                                                                          |
|                      | Use this along the -d and -s options to specify a dependency being met when a job equals or does not equal a particular status. |
| -u<br>variable_value | The value of the variable required to meet the dependency.                                                                      |

#### **Examples**

◆ Add a dependency for a repeating job with the alias **payroll** to depend on the repeating job with the alias name **invent**. The dependency is met when the dependency job's status equals **Completed Normally**. Match the occurrence with the repeating dependency job and do not use an occurrence offset. Do not ignore the dependency if the job is not in the schedule.

```
SACmd depadd -a payroll -t JOB -d invent -s 101 -o 1 -l 3 -z 0 -g N \,
```

• Make the job with the alias payroll dependent on the file file1.doc existing on the Windows agent.

```
SACmd depadd -a payroll -t FILE -f c:\file1.doc -h "Windows Agent" -y 200 -e 0
```

◆ Make the job with the alias **payroll** dependent on all files in C:\ whose sizes have been stable for one hour from the present time.

```
Sacmd depadd -a payroll -t FILE -f C:\*.* -h "Windows Agent" -y 204 -e 60
```

# depdel

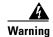

Always enclose arguments containing spaces in quotes, or the command will not execute successfully. For example, if the Program Files folder is included in a path statement as an argument, the entire path must be enclosed by quotes.

The **depdel** command deletes job dependencies and file dependencies. It then replaces that job's pre-done instances in the production schedule. Refer to the **submit** command.

#### **Syntax**

```
SACmd depdel -a alias [-t FILE|JOB|VARIABLE]
[-d alias -o operator -s status -l occur -z offset -w offset -g]|
[-f file_name -y file_type -x file_extent -h agent_name] [-r Y|N] [-e yyyymmdd]
[-h master_name -v variable_name -o operator -u value]
```

#### depdel -options

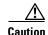

Options to the **depdel** command restrict which dependencies are deleted. If no options are specified, all dependencies for the specified job are deleted.

Table 11 depdel Options

| Option                   | Description                                                                                                    |
|--------------------------|----------------------------------------------------------------------------------------------------|
| -a alias                 | Specifies the alias of the job or job group with the dependency to delete. This option is required.                                                                                                    |
| -t FILE JOB <br>VARIABLE | Specifies the type of dependency to delete: for a file dependency, specify <b>FILE</b> ; for a job dependency, specify <b>JOB</b> ; for a variable dependency, specify <b>VARIABLE</b> .                                                                          |
| -d alias                 | Specify this option to delete only job dependencies with the alias name of the job or job group that the above alias depends upon.                                                                                                    |
| -y dep_type              | Specify this option to delete only the file dependencies with the following file dependency type (in numeric or string format):                                                                                                    |
|                          | File exists: Exists, or 200 File doesn't exist: NotExists, or 201 Size is less than or equal to extent: SizEle, or 202 Size is greater than or equal to extent: SizEge, or 203 Size stable for extent: Stable, or 204 Size has changed in extent: Changed, or 205 |

Table 11 depdel Options

| Option                  | Description                                                                                                    |
|-------------------------|----------------------------------------------------------------------------------------------------|
| -x extent               | Specify this option to delete only the file dependencies with the following extent value.                                                                                                    |
|                         | For Size <= or Size >= file size, this value is in bytes.                                                                                                    |
|                         | For Size stable for or Size has changed in, this value is in minutes.                                                                                                    |
|                         | (Continued)                                                                                                    |
| -h agent or master_name | Specify this option to delete file or variable dependencies where the dependency exists on the agent indicated.                                                                                                    |
| -s status               | Specify this option to delete only job dependencies containing the status indicated. The status is stated in character or numeric format. The status can be:                                                                                                    |
|                         | Active, or 51 "Completed Abnormally", or 103 "Completed Normally", or 101 "Error Occurred", or 66 "Externally Defined", or 107.                                                                                                    |
| -r Y   N                | Specify this option to submit repeating jobs immediately. If omitted, this defaults to ${\bf N}$ .                                                                                                    |
| -e yyyymmdd             | Specifies a date in the production schedule in which the job is to be submitted. If omitted, this defaults to the first production date as specified by its calendar.                                                                                             |
| -v<br>variable_name     | Specify this option to delete only the varible dependencies that refer to the varible name indicated.                                                                                                    |
| -u value                | Specify this option to delete only the variable value dependencies that refer to the value indicated.                                                                                                    |
| -y dep_type             | Specify this option to delete only the file dependencies with the following file dependency type (in numeric or string format):                                                                                                    |
|                         | File exists: Exists, or 200 File doesn't exist: NotExists, or 201 Size is less than or equal to extent: SizEle, or 202 Size is greater than or equal to extent: SizEge, or 203 Size stable for extent: Stable, or 204 Size has changed in extent: Changed, or 205 |
| -x extent               | Specify this option to delete only the file dependencies with the following extent value.                                                                                                    |
|                         | For Size <= or Size >= file size, this value is in bytes.                                                                                                    |
|                         | For Size stable for or Size has changed in, this value is in minutes.                                                                                                    |
| -h agent or master_name | Specify this option to delete file or variable dependencies where the dependency exists on the agent indicated.                                                                                                    |

Table 11 depdel Options

| Option              | Description                                                                                                    |
|---------------------|----------------------------------------------------------------------------------------------------|
| -s status           | Specify this option to delete only job dependencies containing the status indicated. The status is stated in character or numeric format. The status can be:          |
|                     | Active, or 51 "Completed Abnormally", or 103 "Completed Normally", or 101 "Error Occurred", or 66 "Externally Defined", or 107.                                       |
|                     | (Continued)                                                                                                    |
| -r Y   N            | Specify this option to submit repeating jobs immediately. If omitted, this defaults to ${\bf N}$ .                                                                    |
| -e yyyymmdd         | Specifies a date in the production schedule in which the job is to be submitted. If omitted, this defaults to the first production date as specified by its calendar. |
| -v<br>variable_name | Specify this option to delete only the varible dependencies that refer to the varible name indicated.                                                                 |

#### **Examples**

- The following example deletes all dependencies for the job referred by JobAlias.
  - SACmd depdel -a JobAlias
- ◆ The following example deletes all file dependencies running on the agent **Windows Agent** for job alias **payroll**.
  - SACmd depdel -a payroll -t FILE -h "Windows Agent"
- The following command deletes all job dependencies with the alias holiday that job alias payroll depends on.
  - SACmd depdel -a payroll -d holiday -t JOB

# file

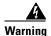

Always enclose arguments containing spaces in quotes, or the command will not execute successfully. For example, if the Program Files folder is included in a path statement as an argument, the entire path must be enclosed by quotes.

The **file** command lets you pipe an input *ascii* text file containing TES commands for batch processing.

## **Syntax**

SACmd file file\_name

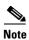

Specify the full, absolute directory path to your file.

#### **Operation**

The file should contain a list of individual commands, with each command separated by a carriage return (one command per line).

For example:

```
# this is just a test script
listrule
jobmon +iaE
jobadd -a payroll
```

To add comments to the text file, precede the comment with two forward slashes ( // ) or with the sharp ( # ) sign. The **file** command ignores any line beginning with two forward slashes or the sharp sign. Any line composed entirely of spaces or tabs is also ignored.

If a command in the list produces an error, that command is skipped, but the remaining lines are processed.

#### **Example**

The following example inputs the file *cmdlist.txt* to the **file** command. **cmdlist.txt** contains a list of TES commands to process.

SACmd file cmdlist.txt

# grpupd

The **grpupd** command updates inherit attributes for jobs in the specified group. You can obtain the group's job run ID by using the **jobmon** command.

## **Syntax**

SACmd grpupd -i ID -a

### grpupd -options

Table 12 grpupd Options

| Option                                                                                              | Description                                |  |
|----------------------------------------------------------------------------------------------------|--------------------------------------------|--|
| -i ID                                                                                               | Specifies the job run ID of the Job Group. |  |
| -a Specifies to update agent information for jobs that are defined to inherit agent from the group. |                                            |  |

## help

The **help** command invokes help text explaining the syntax and options of each command.

### **Syntax**

help [cmd\_name]

### help-options

Table 13 help Options

| Option   | Description                                            |  |
|----------|--------------------------------------------------------|--|
| cmd_name | md_name The name of the command that you want help on. |  |

## **Operation**

When **help** is invoked on a command, only one page is displayed at a time. To move to the next page, press the ENTER key. To quit help, press any alphanumeric key followed by the ENTER key.

**help** invoked with no command name displays all available commands. If **SACmd** is substituted for **cmd\_name**, general information about the *sacmd.cmd* (Windows) or *sacmd.sh* (Unix/Linux) program is displayed. Invoking **help** on the **help** command provides an explanation on using the **help** command.

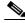

Note

You can execute sacmd with the -help option for an understanding of available arguments. For example, >"C:\Program Files (x86)\TIDAL\TESCmdLine\bin\sacmd.cmd" -help

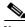

Note

Once you have entered a **SACmd** session, you can enter **help** for an understanding of available commands. For example, **SACmd>help**.

## **Example**

The following example gets help on the jobadd command.

help jobadd

## historyPurge

The **historyPurge** command deletes log data stored about jobs for a specified period of time. This data can range from data logged about audits, errors and alerts pertaining to jobs to data directly related to past instances of the job.

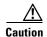

This command is only available for tesmcmd. This command is not available for SACmd.

## **Syntax**

historyPurge [date1 [date2]]

### historyPurge -options

Table 14 historyPurge Options

| Option | Description                                               |  |
|--------|-----------------------------------------------------------|--|
| date1  | Logs from the specified date and older are deleted.       |  |
| date2  | Job history from the specified date and older is deleted. |  |

Use the following format when specifying the **date1** and **date2** options:

#### YYYYMMDD

If only one date option is specified then both the logs data and the job history are deleted. If both the date1 and date2 options are specified then both the logs and the job history are deleted but different dates can be assigned for purging these two types of data.

If no option denoting a date is used than both log data and job history is deleted starting from the current date.

### **Example**

The following example deletes the log data for all jobs that ran on February 1, 2006 and earlier and deletes the job history for all jobs that ran on February 15, 2006 and earlier.

```
tesmcmd historyPurge 20060101 20060215
```

The following example deletes both the log data and job history for all jobs that ran on February 1, 2006 and earlier.

tesmcmd historyPurge 20060101

### hosts

The hosts command lists information about all TES hosts defined in TES.

## **Syntax**

SACmd host[s] [-b]

## hosts -options

Table 15 hosts Options

| Option | Description                        |  |
|--------|------------------------------------|--|
| -b     | Suppresses the header information. |  |

## inactrule

The **inactrule** command inactivates, or disables, a job or job group. When a job or job group is inactivated, its occurrences (if any) are pulled from the production schedule.

### **Syntax**

SACmd inactrule -a alias|-i ID

### inactrule -options

Table 16 inactrule Options

| Option   | Description                                                                                             |  |
|----------|----------------------------------------------------------------------------------------------------|--|
| -a alias | Specifies the alias name of the job or job group to disable. Either this option or -i ID is required.   |  |
| -i ID    | Specifies the ID of the job or job group to disable. Either this option or <b>-a alias</b> is required. |  |

## **Examples**

- ◆ The following example inactivates the job with the alias name **invent**.
  - SACmd inactrule -a invent
- ◆ The following example inactivates the job with the ID **2150**.

SACmd inactrule -i 2150

## jobadd

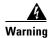

Always enclose arguments containing spaces in quotes, or the command will not execute successfully. For example, if the Program Files folder is included in a path statement as an argument, the entire path must be enclosed by quotes.

The jobadd command lets you add a job or job group to the production schedule. You can add a job either by alias or by ID. You can obtain the job occurrence ID and/or alias by using the listrule command. Unlike the submit command, the job is submitted adhoc. An adhoc job isn't dependent on a calendar because a new instance is submitted manually into the schedule. Job groups can specify group parameter values if they are expressed in NAME=VALUE pairs.

## **Syntax**

SACmd jobadd -a alias| -i ID [-p params]

## jobadd -options

Table 17 jobadd Options

| Option    | n Description                                                                                      |  |
|-----------|----------------------------------------------------------------------------------------------------|--|
| -a alias  | Specifies the alias name of the job or job group to add. Either this option of -i ID is required.  |  |
| -i ID     | Specifies the ID of the job or job group to add. Either this option or <b>-a alia</b> is required. |  |
| -p params | Specifies override parameters. For group parameters, separate <b>NAME=VALUE</b> pairs with commas. |  |

## **Examples**

- ◆ This example adds a job with the alias name invent2.
  - SACmd jobadd -a invent2
- ◆ The following example adds a job with the job ID **10000**.
  - SACmd jobadd -i 10000
- ◆ The following example adds a job group with the job ID **4192** and specifies values for the variables, **QUE, APPL** and **QUESUB**. Notice that the value pairs are separated by commas.
  - SACmd job add 4192 -p "QUE=Q123, APPL=A09, QUESUB=QS2"

## jobcancel

The jobcancel command cancels a job occurrence with the specified job ID from the production schedule. You can also specify whether canceling the job affects other dependent jobs. You can obtain the ID by running the jobmon command.

## **Syntax**

SACmd jobcancel ID [YES|NO]

## jobcancel -options

Table 18 jobcancel Options

| Option | Description                                                                                                    |
|--------|----------------------------------------------------------------------------------------------------|
| ID     | The jobrun ID of the job to cancel. This option is required.                                                                                                    |
| YES NO | Specifies whether to also cancel successor jobs.  If <b>YES</b> , its dependent jobs are also cancelled.  If <b>NO</b> , its dependents are still dependent on this specific job. The dependent jobs will continue to wait until the dependency is met. The default is <b>NO</b> . This value must follow the ID. |

## **Operation**

When cancelled, only job occurrences that are **Waiting on Dependencies**, **Waiting on Resources** or **Waiting on Operator** end up with the status **Cancelled**. When a job occurrence is in the **Active** state, its resulting status is **Aborted**. A job's status can be determined using the **jobmon** command.

## **Examples**

- ◆ The following example cancels the job with the job ID **12146** and releases its dependents. SACmd jobcancel 2146 YES
- ◆ The following example cancels the job with job ID 1857 and does not release its dependents.

  SACmd jobcancel 1857
- ◆ The following example cancels the job with job ID 2489 and does not release its dependents.

  SACmd jobcancel 2489 no

## jobdep

The **jobdep** command displays all the dependencies of the specified type belonging to a job or job group.

## **Syntax**

SACmd jobdep -i ID|-a alias -t FILE|JOB [-b]

## jobdep -options

Table 19 jobdep Options

| Option      | Description                                                                                                    |
|-------------|----------------------------------------------------------------------------------------------------|
| -i ID       | The rule ID of the job whose dependencies you want to see. To obtain rule ID's use the <b>listrule</b> command. Either this option or <b>-a alias</b> is required.                        |
| -a alias    | The alias of the job whose dependencies you want to see. Either this option or <b>-i ID</b> is required.                                                                                  |
| -t FILE JOB | The type of dependencies you want to see, either all of the job's file dependencies or job dependencies. This is not case sensitive. The default is <b>JOB</b> . This option is required. |
| -b          | Optionally suppresses the header.                                                                                                    |

## **Examples**

♦ The following example displays all the file dependencies belonging to job rule ID **2346** and suppresses the header in the output.

```
SACmd jobdep -b -i 2346 -t FILE
```

◆ The following example displays all the job dependencies belonging to the job with the alias payroll.

```
SACmd jobdep -t JOB -a payroll
```

## jobgo

The **jobgo** command overrides all dependencies for a job or job group, allowing the job or job group to launch. Obtain job run IDs by running the **jobmon** command.

## **Syntax**

SACmd jobgo ID

## jobgo -options

Table 20 jobgo Options

| Option | Description                                                                                |  |
|--------|--------------------------------------------------------------------------------------------|--|
| ID     | The jobrun ID of the job whose dependencies you want to override. This option is required. |  |

Only job occurrences in a Waiting on Dependencies status can be overridden.

## jobhold

The **jobhold** command prevents a job occurrence with the specified job occurrence ID from running in the production schedule. Obtain the job occurrence ID by running the **jobmon** command.

### **Syntax**

SACmd jobhold ID

## jobhold -options

#### Table 21 jobhold Options

| Option | Description                                                         |
|--------|---------------------------------------------------------------------|
| ID     | The jobrun ID of the job you want to hold. This option is required. |

### **Operation**

On Windows agents, only job occurrences in a Waiting on Dependencies or Waiting on Resource status can be put on hold. For jobs running on other agent platforms, only jobs in a Waiting on Dependencies, Waiting on Resource or Active status can go to a Held status. When a job occurrence is in the Active status, its resulting status will be Stopped.

## jobmod

The jobmod command modifies a Job occurrence. You can obtain the job run ID by using the jobmod command.

## **Syntax**

SACmd jobmod -i ID [options]

## jobmod -options

Table 22 jobmod Options

| Option             | Description                                                                                                    |
|--------------------|----------------------------------------------------------------------------------------------------|
| -i ID              | Specifies the ID of the job or job group.                                                                                                    |
| Command Options    |                                                                                                    |
| -C command_path    | Specifies the path and filename of the command that is run by the Job.                                                                                                    |
| -P parameters      | Specifies one or more parameters to be passed to the command.                                                                                                    |
|                    | For multiple parameters, you MUST separate them with spaces and then quote the string.                                                                                                    |
| -e environ_file    | Specifies an environment file for the command specified using the <b>-c</b> option. You MUST also specify the file's path.                                                                                                    |
| -O output_filename | Specifies the output file name.                                                                                                    |
|                    | Some jobs create an output file with a specific file name that you would like Master to recognize. Use this option to specify the name and location of the output file. When the job completes, Master WILL NOT create a default standard output file on the agent machine. Instead, you WILL have the output created by the executable you specified via the -C option. |
| Run Commands       |                                                                                                    |
| -h agent_name      | Specifies the name of the agent on which to run the job. If the Agent name has a space, the name MUST be enclosed in quotes. You CANNOT use this option with the <b>-g</b> option.                                                                                                    |
| -g agent_list      | Specifies the name of the agent list on which to run the Job. If the Agent List name has a space, the name MUST be enclosed in quotes. You can NOT use this option with the <b>-h</b> option.                                                                                                    |
|                    | (Continued)                                                                                                    |
| -u agent_name      | Specifies the login account to use when running the job. Use this option when you are running a job as another user, and that user has access to data or resources required for the job that would NOT be accessible under your user account.                                                                                                    |
| -u adm             | Specifies adm as a UNIX user.                                                                                                    |
| -m track           | Specifies track method to determine the results of a Job.                                                                                                    |
| -r track_cmd       | Specifies the tracking command to use when Command (or 3) is selected using the -m option. The command must be in quotes.                                                                                                    |
| -r search_text     | Specifies the search string to use when NormalText (or 4) or AbnormalText (or 5) is selected using the -m option. The string MUST be in quotes.                                                                                                    |
| Options Commands   |                                                                                                    |
| -y job_priority    | Specifies the job priority relative to other jobs in the job's destination queue. The range is from 0 to 100, where 100 is the highest priority. The default when the job is first created is 50.                                                                                                    |

## jobmon

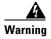

Always enclose arguments containing spaces in quotes, or the command will not execute successfully. For example, if the Program Files folder is included in a path statement as an argument, the entire path must be enclosed by quotes.

The **jobmon** command lets you display job occurrence information. Command options allow you to filter the information displayed.

## **Syntax**

SACmd jobmon [-d date] +display options [filtering options] [-b]

## jobmon -options

Table 23 jobmon Options

| Option           | Description                                                                                                    |  |
|------------------|----------------------------------------------------------------------------------------------------|--|
| -d date          | The production date to display. The default is today. The format for the date is YYYYMMDD. Do not use any punctuation when entering the date.                                                                                                    |  |
| +display_options | The list of information to display. You specify display options with no spaces, e.g. +aivo. The order of the options dictates the order of the columns in the display. If no options are specified, the options default to +itnau. You can choose from the following display options: |  |
|                  | (Continued)                                                                                                    |  |
| r                | Job rule ID                                                                                                    |  |
| i                | Job run ID                                                                                                    |  |
| p                | Parent job group ID                                                                                                    |  |
| j                | Job type (job or job group)                                                                                                    |  |
| c                | Occurrence number                                                                                                    |  |
| 0                | Job or job group owner                                                                                                    |  |
| u                | Runtime user                                                                                                    |  |
| h                | Agent The Agent the job runs on                                                                                                    |  |
| z                | Scheduled vs. unscheduled job                                                                                                    |  |
| t                | Job start time                                                                                                    |  |
| s                | Job status                                                                                                    |  |
| v                | Job duration                                                                                                    |  |
| n                | Job name                                                                                                    |  |
| a                | Job alias                                                                                                    |  |
| q                | Queue                                                                                                    |  |
| x                | Exit code                                                                                                    |  |

Table 23 jobmon Options

| Option            | Description                                                                                 |
|-------------------|---------------------------------------------------------------------------------------------|
| filtering_options | Specifies the records to filter for display.                                                |
|                   | The options are preceded by the -sign and the value. You can specify the following filters: |
| -r                | rule_id Job rule ID                                                                         |
| -p                | group_id Parent job group ID                                                                |
| -j                | type Job type. You can choose:                                                              |
|                   | job group: group, or 1<br>job: Job, or 2                                                    |
| -0                | owner Job or job group owner                                                                |
| -u                | run_user Runtime user                                                                       |
| -h                | agent The Agent name the job runs on status job status. Refer to job status ID              |
| -s                | Cross Reference for more information.                                                       |
| -a                | alias Job alias                                                                             |
| -x                | exit_code Exit code                                                                         |
|                   | Suppresses the header information.                                                          |

### **Examples**

- The following command displays job aliases for owner administrator and user mike.
  - SACmd jobmon +a -o administrator -u mike
- Display instance, status, start time, job queue and exit code for all instances of job alias payroll.
  - SACmd jobmon +cstqx -a payroll
- ◆ Display instance, run ID and exit code for all group-type jobs for owner **ADMIN**.

```
SACmd jobmon +cix -o ADMIN -j 1
Same as above but display only job-type jobs.
SACmd jobmon +cix -o ADMIN -j 2
```

Display run ID, alias and start time for all jobs with a Completed Normally status.

```
SACmd jobmon +iat -s 101
```

Same as above but filter only the jobs belonging to user michaelj.

```
SACmd jobmon +iat -s 101 -u michaelj
```

## jobrelease

The jobrelease command resumes a job occurrence that was held with the jobhold command and releases a job in a Waiting on Operator status. You can obtain the job run ID by using the jobmon command.

## **Syntax**

SACmd jobrelease ID

## jobrelease -options

Table 24 jobrelease Options

| Option | Description                                                |
|--------|------------------------------------------------------------|
| ID     | The run ID of the job to release. This option is required. |

## **Operation**

Only job occurrences in a Hold, Stopped or Waiting on Operator status can be released or resumed. Jobs in a Hold status return to either a Waiting on Dependencies or Waiting on Resource status. Jobs in a Stopped status return to the Active status.

## **Example**

The following command releases job run ID 53 currently in the Waiting on Resource status.

SACmd jobrelease 53

## jobremove

The **jobremove** command removes job occurrences from the production schedule. The job must have a pre-launched status. Once a job reaches **Launched**, **Active** or one of the **Completed** statuses, it cannot be removed from the schedule.

## **Syntax**

SACmd jobremove ID [ALL|ONE] [YES|NO]

## jobremove -options

Table 25 jobremove Options

| Option   | Description                                                                                                    |
|----------|----------------------------------------------------------------------------------------------------|
| ID       | The job run ID of the job to remove. This option is required.                                                                                                    |
| ALL ONE  | Specifies whether to remove all occurrences of the job that have not run, including occurrences for future dates or whether to remove just the specified job run occurrence. If ALL is specified, this parameter refers to the job rule ID of the specified job run ID to remove all occurrences. If not specified, the default is <b>ONE</b> to remove just the specified job instance. |
| YES   NO | Specifies whether to release the job's dependents when removing the job. If <b>YES</b> , its dependents will no longer be dependent on this job. If <b>NO</b> , its dependents stay dependent on this job. The default is <b>NO</b> . This value must follow after the ID.                                                                                                    |

The ID parameter is required: the rest are optional. If all optional parameters are specified, they must be specified in the order given. Because a job can be placed in the **Stopped** or **Aborted** status while in the **Active** status using the **jobhold** or **jobcancel** commands, **jobremove** does not remove jobs with those statuses. Jobs with the **Held** or **Cancelled** status, however, can be removed

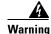

Active jobs *cannot* be stopped and restarted on Windows machines. Other platforms do allow this action.

### **Examples**

◆ The following example removes all job occurrences and does not release any dependencies on it. In this case, the *job rule ID* of the specified job instance is used to identify and remove all other instances of that job rule that have not yet run.

SACmd jobremove 123 ALL NO

◆ The following example removes specific job instances, but it does not release any dependencies on it. In this case, the ID refers to the run ID of the job being removed.

SACmd jobremove 123 ONE NO

◆ The following example removes the specified job occurrence, and releases any dependencies upon it. In this case, the ID refers to the job run ID of the job being removed.

SACmd jobremove 123 YES

## jobrerun

The **jobrerun** command lets you manually rerun a completed job or job group. You can obtain the job run ID by using the **jobrerun** command.

## **Syntax**

SACmd jobrerun ID [YES|NO] [-s step]

## jobrerun -options

Table 26 jobrerun Options

| Option   | Description                                                                                                    |
|----------|----------------------------------------------------------------------------------------------------|
| ID       | The run ID of the job to rerun. This option is required.                                                                                                    |
| YES   NO | Successor. This value can be <b>YES</b> or <b>NO</b> (or successor omitted where it defaults to <b>NO</b> ). When <b>SUCCESSOR</b> is <b>YES</b> the master will rerun all the jobs dependent on this job (if any). This value must follow after the ID, and must be provided if the step parameter is being used. |
| -s step  | The step to start from when rerunning a job that supports multiple steps or processes (for example, SAP or PeopleSoft jobs).                                                                                                    |

## **Operation**

When you rerun a job, the job's dependencies are enforced.

## **Example**

◆ The following example reruns the job with run ID 3245, and does not rerun all jobs dependent upon it.

SACmd jobrerun 3245 No

◆ The following example reruns the job with run ID **1834** starting at step **3**.

SACmd jobrerun 1834 -s 3

## jobset

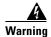

Always enclose arguments containing spaces in quotes, or the command will not execute successfully. For example, if the Program Files folder is included in a path statement as an argument, the entire path must be enclosed by quotes.

The **jobset** command lets you manually set the completion status of a job. You can obtain the job run ID by using the **jobmon** command.

### **Syntax**

SACmd jobset -i ID -s status

## jobset -options

Table 27 jobset Options

| Option    | Description                                                                      |
|-----------|----------------------------------------------------------------------------------|
| -i ID     | The run ID of the job to rerun. This option is required.                         |
| -s status | The new completion status for the job. You have the following options:           |
|           | "Completed Normally", or 101                                                     |
|           | "Error Occurred", or 66                                                          |
|           | "Completed Abnormally", or 103                                                   |
|           | Skipped, or 104                                                                  |
|           | "Externally Defined", or 107                                                     |
|           | Orphaned, or 105                                                                 |
|           | This option is required. Note that statuses containing spaces must be in quotes. |

## **Operation**

You can set a job's completion status to the following statuses (which constitute all available completion statuses): Completed Normally, Completed Abnormally, Error Occurred, Externally Defined, Orphaned and Skipped.

### **Examples**

- ◆ The following example sets the job with run ID 2476 to Completed Normally.
  - SACmd jobset -s 101 -i 2476
- Either of the following examples sets the job with run ID 3245 to Completed Abnormally.

```
SACmd jobset -i 3245 -s 103
SACmd jobset -i 3245 -s "Completed Abnormally"
```

## listrule

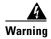

Always enclose arguments containing spaces in quotes, or the command will not execute successfully. For example, if the Program Files folder is included in a path statement as an argument, the entire path must be enclosed by quotes.

The **listrule** command lists information about job and job group rules. You can choose the information to list. You can also select which records to display.

## **Syntax**

SACmd listrule +display options [filtering options] [-b]

## listrule -options

Table 28 listrule Options

| Option           | Description                                                                                                    |
|------------------|----------------------------------------------------------------------------------------------------|
| +display_options | The list of information to display. You specify display options with no spaces, e.g. +aivo. The order of the options dictate the order of the columns in the display. The number of display options is limited to four; if more that four options are specified, only the first four display options are displayed. If no options are specified, the default +itna is used. You can choose from the following display options: |
| a                | Job alias                                                                                                    |
| i                | Job ID                                                                                                    |
| р                | Parent job group ID                                                                                                    |
| 1                | (Lower case L) Dependency logic                                                                                                    |
| r                | Tracking cmd                                                                                                    |
| m                | Track method                                                                                                    |
| s                | Save output                                                                                                    |
| f                | Time window, from time                                                                                                    |
| x                | Time window, until time                                                                                                    |
| d                | Calendar from date                                                                                                    |
| v                | Calendar until date                                                                                                    |
| +display_options | The list of information to display. You specify display options with no spaces, e.g. +aivo. The order of the options dictate the order of the columns in the display. The number of display options is limited to four; if more that four options are specified, only the first four display options are displayed. If no options are specified, the default +itna is used. You can choose from the following display options: |

Table 28 listrule Options

| Option            | Description                                          |
|-------------------|------------------------------------------------------|
| a                 | Job alias                                            |
| g                 | Agent List name                                      |
| h                 | Agent name                                           |
| У                 | Job priority                                         |
| С                 | Concurrency                                          |
| I                 | (Uppercase i) Interval at which to repeat the job.   |
| k                 | Interval count                                       |
| u                 | Runtime user                                         |
| z                 | Unscheduled Allowed                                  |
| е                 | Environment file name                                |
| P                 | Command Parameters separated by spaces (e.gP OFF 98) |
|                   | (Continued)                                          |
| С                 | Command file name                                    |
| 0                 | Owner name                                           |
| n                 | Job name                                             |
| j                 | Job type                                             |
| E                 | Calendar name                                        |
| g                 | Agent List name                                      |
| h                 | Agent name                                           |
| У                 | Job priority                                         |
| filtering options |                                                      |
| -a                | Alias name                                           |
| -n                | Job name                                             |
| -0                | Owner name                                           |
| -u                | Runtime user                                         |
| -p                | Parent ID                                            |
| -J                | Display jobs only                                    |
| -G                | Display groups only                                  |
| -b                | Suppresses header information.                       |

## **Examples**

◆ Display alias and calendar information for all jobs (no-groups) for user jamesb:

SACmd +aE -J -u jamesb

- Display name, alias, priority and job rule ID for all groups belonging to user jamesb.
   SACmd +nayi -G -u jamesb
- ◆ Display name, calendar and command for every job-only with parent ID = 2345.

  SACmd +nEC -J -p 2345

### liststat

The liststat command lists all possible job statuses and their associated status number in two column format.

### **Syntax**

SACmd liststat

### liststat -options

The liststat command has no options.

## modrule

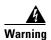

Always enclose arguments containing spaces in quotes, or the command will not execute successfully. For example, if the Program Files folder is included in a path statement as an argument, the entire path must be enclosed by quotes.

The **modrule** command modifies a job or job group definition (rule). To modify the rule, either the job ID or an alias must be specified. In order to use **modrule**, it must be preceded by the **addrule** command.

## **Syntax**

SACmd modrule -a alias | -i ID [options]

## modrule -options

Table 29 modrule Options

| Option          | Description                                                                                                    |
|-----------------|----------------------------------------------------------------------------------------------------|
| -a alias        | The alias name of the job or job group. Job ID's can be obtained using the listrule command. For example, to specify the job with alias <b>12345</b> ,                                                                                                    |
|                 | -a 12345                                                                                                    |
|                 | If you choose to use the $-i$ option to specify the rule, the $-a$ option can be used to change the alias number. See below for more information. Either this option or $-i$ ID is required.                                                                                |
| -i ID           | The rule ID of the job or job group. For example,                                                                                                    |
|                 | -i 123                                                                                                    |
|                 | Either this option or <b>-a alias</b> is required. Note that if you choose to specify the job or job group using this option, you can change the alias using the -a option. For example, to open <b>Job 345</b> and change its alias to <b>456</b> ,                        |
|                 | SACmd modrule -i 345 -a 456                                                                                                    |
| General Options |                                                                                                    |
| -n job_name     | Job name. Specifies the name of the job. Names with spaces must be enclosed in quotes. For example, to specify the job name as My Job,                                                                                                    |
|                 | -n "My Job"                                                                                                    |
| -p parent_ID    | The parent job group ID. Job group ID's can be obtained using the listrule command. For example, assign a job to a parent job group with ID 234,                                                                                                    |
|                 | -p 234                                                                                                    |
|                 | (Continued)                                                                                                    |
| -j job_type     | Job Type. Specifies the job type for the job, <b>GROUP</b> for Job Group or <b>JOB</b> for Job. For example to specify a Job Group,                                                                                                    |
|                 | -j GROUP                                                                                                    |
| -J class_name   | Job class. Specifies the job class for the job. If your queues are setup to receive jobs based on their class, you can use this option to direct your job to run from those queues with the specified class as a queue filter. For example, to specify the Reporting Class, |
|                 | -J Reporting Class                                                                                                    |
|                 | To remove a job class previously specified,                                                                                                    |
|                 | -J                                                                                                    |
| -o owner_name   | Owner name. Specifies the owner of the job. You can specify your screen name or any of your workgroup names. Names containing a space must be enclosed in quotes. For example, to set the job to belong to workgroup My Workgroup,                                          |
|                 | -o "My Workgroup"                                                                                                    |
| -T Y N          | Set the job to Enabled or Disabled. When <b>-T Y</b> is specified, you allow the job to enter the production schedule. When <b>-T N</b> is specified, you prevent the job from entering the production schedule, either automatically or manually.                          |

Table 29 modrule Options

| Option             | Description                                                                                                    |
|--------------------|----------------------------------------------------------------------------------------------------|
| Command Options    |                                                                                                    |
| -c command_path    | Command file name. Specifies the command. You must include the path to the command. For example,                                                                                                    |
|                    | -C c:\programs\reports.bat                                                                                                    |
|                    | For example, to specify the reports bat command file from the programs shared directory located on computer1,                                                                                                    |
|                    | -C \\Computer1\programs\reports.bat                                                                                                    |
| -P "parameters"    | Command parameters. Specifies parameters to pass to the command file. When you specify parameters, they should be separated by spaces. For example, to specify <b>OFF</b> as your first parameter, and 98 as your second parameter:                                                                                                    |
|                    | -P "OFF 98"                                                                                                    |
| -e environ_file    | Environment file name. Specifies an environment file for the command specified using the -C option. You must also specify the file's path. For example, to specify the environment file envl.txt.                                                                                                    |
|                    | -e c:\environments\env1.txt                                                                                                    |
|                    | (Continued)                                                                                                    |
| -O output_filename | Output File Name. Some jobs create an output file with a specific file name that you would like TES to recognize. Use this option to specify the name and location of the output file. When the job completes, TES will not create a default standard output file on the agent machine. TES will not create a default standard output file on the agent machine. Instead, you will have the output created by the executable you specified via the -c option. |
|                    | -O c:\outputfiles\output.txt                                                                                                    |
| Schedule Options   |                                                                                                    |
| -k repeats         | Specifies the number of times a job is to be repeated.                                                                                                    |
| -I interval        | Specifies the amount of time in seconds between repeats of a job.                                                                                                    |
| -Q repeat Y N      | (Uppercase Q) Specifies if this is a job runs repeatedly.                                                                                                    |
|                    | ${f y}$ indicates that the same job occurrence will be rerun after 'interval' up to 'intrval_cnt'. (See above for definitions of 'interval' and 'intrvl_count'.)                                                                                                    |
|                    | ${f N}$ indicates that a new job occurrence will run every 'interval' up to 'intrval_cnt'. (See above for definitions of 'interval' and 'intrvl_count'.) The value must be specified in upper case. If a value other than ${f Y}$ or ${f N}$ is specified, the job is set to run only once.                                                                                                    |
| -V Y N             | Specifies whether the job will inherit the calendar (Y) or not (N). If the job has a parent job group specified using the -p option, specifying this command inherits the calendar settings from the parent group. After using this command, you do not need to specify the -E, -U, -d, and -v options.                                                                                                    |
| -E calendar_name   | Calendar name. Specifies the calendar to use for scheduling the job or job group. For example, to specify the work_day calendar, -E work_day                                                                                                    |

Table 29 modrule Options

| Option       | Description                                                                                                    |
|--------------|----------------------------------------------------------------------------------------------------|
| -U offset    | Offset. Specifies a numerical offset that is applied to each day generated by the calendar. For example, if the calendar generates every Monday, an offset of 1 specifies every Tuesday. For example, to offset the calendar by one day, <b>-u</b> 1                                                                            |
| -d from_date | Calendar from date. Specifies the date from which the job can be scheduled. The date must be specified in YYYYMMDD format. For example, to specify the calendar from date as Jan 6, 2005, -d 20050106                                                                                                    |
| -v to_date   | Calendar until date. Specifies the date to which the job can be scheduled. The date must be specified in YYYYMMDD format. For example, to specify the calendar to date as Jan 10, 2005, -v 20050110                                                                                                    |
| -x y n       | Specifies whether the job inherits the time window (Y) or not (N). If the job has a parent job group specified using the ¬p option, specifying this command inherits the Time Window settings from the parent group. After using this command, you do not need to specify the ¬w, ¬f, and ¬x options.                           |
|              | (Continued)                                                                                                    |
| -w time_dep  | Time window. Specifies time window parameters. To use this option you must set the time window option to prevent inheritance (- <b>x</b> = <b>N</b> ).                                                                                                    |
|              | <b>NotTimeDep</b> or <b>0</b> : Specifies no time window for the job or job group. This is the default when the job is first created.                                                                                                    |
|              | <b>TimeDepAnyDate</b> or <b>1</b> : If the job doesn't run today within the time window specified by the -f and -x options, (due to other dependencies not being met), this option lets you try again tomorrow.                                                                                                    |
|              | <b>TimeDepSchDate</b> or <b>2</b> : If the job does not run today within the time window specified by the <b>-f</b> and <b>-x</b> options, this option prevents it from running on future days.                                                                                                    |
|              | For example, to specify that job to try again tomorrow if it is unsuccessful running in today's time window, -X=N -w TimeDepAnyDate                                                                                                    |
| -f from_time | Time window, from time. Specifies the time dependency from which the job or job group can run from the schedule. You must specify the time in the format as shown in the Regional Settings control panel. To use this option you must set the time window option to prevent inheritance (¬X=N).                                 |
|              | For example, -x=N -f 04:12:00 PM                                                                                                    |
| -x to_time   | Time window, until time. Specifies the time dependency to which the job or job group can run from the schedule. You must specify the time in the format as shown in the Regional Settings control panel. To use this option you must set the time window option to prevent inheritance (-x=n). For example, -x=n -x 05:12:00 PM |
| -I interval  | (Uppercase i) Interval for repeating jobs. Specifies an interval in minutes to run repeating jobs. This option should be specified along with the <b>-k</b> option. For example to repeat the job every five minutes, 10 times, <b>-I 5 -k 10</b>                                                                               |

Table 29 modrule Options

| Option          | Description                                                                                                    |
|-----------------|----------------------------------------------------------------------------------------------------|
| -k intrvl_count | Interval count for repeating jobs. Specifies the number of times to repeat the job at the interval specified by the -I (uppercase i) option. See above for example.                                                                                                    |
| Run Commands    |                                                                                                    |
| -K Y N          | Specifies whether the job will inherit the Agent (Y) or not (N). If the job has a parent job group that is specified using the -p option, specifying this command inherits the Agent, Agent List and Runtime user settings from the parent job group. After using this command, you do not need to specify the -h, -g, and -u options. For example, to inherit the Agent from the job group, -p "My Group" -K Y |
| -h agent_name   | Agent name. Specifies the name of the agent on which to run the job. If the Agent name has a space, the name must be enclosed in quotes. You cannot use this option with the <b>-g</b> option. For example, to use the Windows Agent named Batman, <b>-h</b> Batman                                                                                                    |
| -g agent_list   | Agent list name. Specifies the name of the agent list on which to run the job. If the agent name has a space, the name must be enclosed in quotes. You cannot use this option with the -h option. For example, to use the agent list named "My Agent List", -g "My Agent List"                                                                                                    |
| -u runtime_user | Runtime user. Specifies the login account to use when running the job. Use this option when you are running a job as another user, and that user has access to data or resources required for the job that is not accessible under your user account. For example, to specify Alex in the acmeco domain as the runtime user, -u acmeco\Alex                                                                     |
|                 | To specify a Unix user account such as adm, -u adm                                                                                                    |
| -m track        | Track method. Specifies how to determine the results of a job. You can choose:                                                                                                    |
|                 | <b>ExitCode</b> or <b>1</b> to let the job's exit code determine the completion status of the job. This is the default setting when the job is first created.                                                                                                    |
|                 | <b>External</b> or <b>2</b> to set the completion status to External. The Operator should then determine the actual completion status from the job's output and then set it using the jobset command or using the Tidal Web client.                                                                                                    |
|                 | <b>Command</b> or <b>3</b> to use an external command that inspects the job's output, such as the windows Find command, to determine the completion status. The exit code of the command becomes the exit code of the job.                                                                                                    |
|                 | <b>NormalText</b> or <b>4</b> to scan the job's output for a string that indicates the job completed normally.                                                                                                    |
|                 | <b>AbnormalText</b> or <b>5</b> to scan the job's output for a string that indicates the job completed abnormally.                                                                                                    |

Table 29 modrule Options

| Option                | Description                                                                                                    |
|-----------------------|----------------------------------------------------------------------------------------------------|
| -r track_cmd          | Tracking cmd. Specifies the command to use when Command (or 3) is selected using the -m option. The command must be in quotes. For example, you can search the output for the string OK using the Find command by typing Find `OK`. If OK is found, Find returns 1 which becomes the exit code of the job, that is, Completed Normally. |
|                       | Note that any text that needs to be placed in quotes within the command should be enclosed in accent marks, not parenthesis or apostrophes. The accent mark is normally located on the tilde character button on your keyboard. For example, to search through the output of a job for <b>Completed OK</b> ,                            |
|                       | -m command -r Find `Completed OK `                                                                                                    |
|                       | (Continued)                                                                                                    |
| -r search_text        | Search text. Specifies the string to use when NormalText (or 4) or AbnormalText (or 5) is selected using the -m option. The string must be in quotes. For example, you can search the output for the string OK to determine that the job completed normally.                                                                            |
|                       | Note that any text needing to be placed in quotes within the command should be enclosed in accent marks, not parenthesis or apostrophes. The accent mark is normally located on the tilde character button on your keyboard. For example, to search through the output of a job for Completed OK, -m normaltext -r 'Completed OK'       |
| -Z est_duration       | Estimated duration. Specifies the estimated duration in minutes for the job. The estimated duration is useful when checking if your job runs over or under the estimated time. For example, to set the estimated duration to ten minutes,  -z 10                                                                                        |
| -N min_duration       | Minimum duration. Specifies the minimum duration for your job. The minimum duration can be used to trigger a job event that takes an action if the job completes before its minimum time. For example, to set the minimum duration to 5 minutes,                                                                                        |
|                       | -n 5                                                                                                    |
| -M max_duration       | Maximum duration. Specifies the maximum duration for your job. The maximum duration can be used to trigger a job event that takes an action if the job runs after its maximum time. For example, to set the maximum duration to 15 minutes,                                                                                             |
|                       | -м 15                                                                                                    |
| Dependencies Commands |                                                                                                    |

Table 29 modrule Options

| Option           | Description                                                                                                    |
|------------------|----------------------------------------------------------------------------------------------------|
| -1 dep_logic     | (Lowercase L) Dependency logic. Specifies whether any or all dependencies must be met for the job or job group to run. You can choose:                                                                                                    |
|                  | <b>AND</b> or <b>1</b> to specify all dependencies. This is the default setting when the job is first created.                                                                                                    |
|                  | <ul><li>OR or 2 to specify any dependency.</li><li>For example, to specify that all dependencies must be met,</li><li>-1 AND</li></ul>                                                                                                    |
| Options Commands |                                                                                                    |
| -y job_priority  | Job priority. Specifies the job priority relative to other jobs in the job's destination queue. The range is from 0 to 100, where 100 is the highest priority. The default when the job is first created is 50. For example, to set the job priority to 65,                |
|                  | -у 65                                                                                                    |
|                  | (Continued)                                                                                                    |
| -c concurrency   | Concurrency. Specifies what to do if another occurrence of the job is already running.                                                                                                    |
|                  | Run or 1: Runs the job along with the previous occurrence. This is the default setting when the job is first created.  Skip or 2: Skips the job altogether. The job occurrence is never run.  Defrnrm or 3: Runs the job after the previous occurrence completes normally. |
|                  | <b>Defer</b> or <b>4</b> : Runs the job after the previous occurrence completes.  For example, to set the concurrency to run anyway,                                                                                                    |
|                  | -c Run                                                                                                    |
| -z Y N           | Specifies that a job can be added adhoc to a schedule. Without this setting, you can only schedule the job using a calendar.                                                                                                    |
| -q               | Requires operator release flag. When specified, holds the job in the production schedule when all dependencies are met, until the operator releases it with the jobrelease command or using the Tidal Web client.                                                          |
| -s Y N R         | Save output. This option, when specified, saves the output required for the -m and -r options.                                                                                                    |
|                  | If <b>N</b> , then the output is discarded. (default) If <b>Y</b> , then the output is saved and added to the previous job instance's output. If <b>R</b> , then the output is saved but overwrites (or replaces) the previous job instance's output.                      |
| -so Y N          | Summary only. If job output is to be saved or appended, this option saves the output in summary form rather than full job output. This option only applies to Oracle Applications jobs.                                                                                    |
|                  | If $\mathbf{Y}$ , then the output is presented in summary form. If $\mathbf{N}$ , then the full job output is saved. (default)                                                                                                    |

Table 29 modrule Options

| Option                      | Description                                                                                                    |
|-----------------------------|----------------------------------------------------------------------------------------------------|
| -R retention                | Retention. Specifies the length of time in days to keep job occurrence history for this particular job in the production schedule. Job history older than the retention setting is automatically purged. For example, to set the retention history to 15 days,  –R 15 |
| Runbook Commands            |                                                                                                    |
| -b Runbook string           | Runbook text string. Specifies the text string to be included on the <b>Runbook</b> tab of the job rule. For example, a URL.                                                                                                    |
| <b>Description Commands</b> |                                                                                                    |
| -S description              | Job description. Lets you write a description for the job. The description must be enclosed in quotes. For example, to add a description,  -S "This is my description."                                                                                               |

Due to the number of options in the **modrule** command, you can break up this command into several smaller commands. You can then use the **submit** command to add the job or job group to the production schedule.

## **Examples**

- ◆ Modify environment file, agent and calendar for job alias payroll.

  SACmd modrule -a payroll -e c:\envfile.doc -h "Windows Agent" -E Dailys
- Modify job name and run time user for job ID 2345.
   SACmd modrule -i 2345 -n new job2 -u jamesb

## output

The output command displays the output of a job.

## **Syntax**

SACmd output -i ID

## output -options

Table 30 output Options

| Option | Description                                                                  |
|--------|------------------------------------------------------------------------------|
| -i ID  | Specifies the identification number of the job that will provide the output. |

## **Operation**

Displays the output of the job in uncompressed text.

## pause

The **pause** command pauses the production schedule, preventing jobs, even those whose dependencies have been met, from being launched. To restart the production schedule, use the **resume** command.

### **Syntax**

SACmd pause

## pause -options

The pause command has no options.

## qlimit

The qlimit command lets you manually set the limit of an existing queue.

## **Syntax**

SACmd qlimit -n name -l limit

## qlimit -options

Table 31 qlimit Options

| Option   | Description                                                                                                    |  |
|----------|----------------------------------------------------------------------------------------------------|--|
| -n name  | The name of the queue. Note that a queue name containing a space must be enclosed in quotes, e.g., "system queue." |  |
| -1 limit | The new value for the queue limit.                                                                                 |  |

The **qlimit** command only works with existing queues. It cannot be used when creating a new queue. You can set a value for the queue only if you have the proper security privileges to edit this queue.

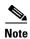

A queue name that contains a space must be enclosed within quotation marks when used in a command.

### resume

The **resume** command resumes the production schedule, allowing jobs to be launched after using **pause** to temporarily stop the production schedule. This does not apply to jobs that are **Waiting on Dependencies**.

### **Syntax**

SACmd resume

### resume -options

The **resume** command has no options.

### status

The status command displays the status of a job or job group instance.

The condition or state of a job occurrence varies throughout its life cycle. When a job has entered the schedule and is waiting to run or is actively running, possible statuses include:

- ♦ Active
- ♦ Waiting on Children
- Launched
- ♦ Waiting on Resource
- ♦ Waiting On Dependencies
- ♦ Held
- ♦ Agent Unavailable
- ♦ Agent Disabled
- Waiting on Group
- ♦ Timed Out for Day
- ♦ Waiting on Operator

When a job completes, possible status values are:

- ♦ Completed Normally
- ♦ Completed Abnormally
- ♦ Error Occurred

- ◆ Orphaned
- ♦ Skipped
- ♦ Aborted
- ♦ Cancelled
- ♦ Timed Out

If the status of a job occurrence is **Externally Defined**, then TES is waiting for an external status update.

For more information about job statuses, see Jobs and Job Groups in the TES Reference Guide.

## **Syntax**

SACmd status -i ID|-a alias -o Inst

### status -options

#### Table 32 status Options

| Option   | Description                                                                                                    |
|----------|----------------------------------------------------------------------------------------------------|
| -i ID    | The occurrence ID of the job or job group. Either this option or <b>-a alias -o Inst</b> is required.                                              |
| -a alias | The alias of the job or job group instance. Either this option or -i ID is required. If this option is used, the -o Inst option must also be used. |
| -o Inst  | The job or job group occurrence.                                                                                                    |

## **Examples**

- ◆ Display the status of the job with the job ID of **9**.
  - status -i 9
- Display the status of the second occurrence of the job alias **34**.

status -a 34 -o 2

## submit

The **submit** command replaces predone job or job group instances in the production schedule according to its calendar. If there are job or job group instances already completed, these instances are not replaced

## **Syntax**

SACmd submit -i ID|-a alias [-r Y|N] [-e yyyymmdd]

## submit -options

Table 33 submit Options

| Option      | Description                                                                                                    |
|-------------|----------------------------------------------------------------------------------------------------|
| -i ID       | The rule ID of the job or job group to replace. To obtain rule ID's use the listrule command. Either this option or <code>-a alias</code> is required.                |
| -a alias    | The alias of the job or job group to submit. Either this option or <b>-i ID</b> is required.                                                                          |
| -r Y   N    | Specifies whether to submit repeating jobs immediately. If omitted, this defaults to ${\bf N}$ .                                                                      |
| -e yyyymmdd | Specifies a date in the production schedule in which the job is to be submitted. If omitted, this defaults to the first production date as specified by its calendar. |

## **Examples**

- ◆ The following example submits the job with the alias name newjob2.
  - SACmd submit -a newjob2
- ◆ The following example submits a job with the rule ID **2354**.

SACmd submit -i 2345

### useradd

#### Warning

Always enclose arguments containing spaces in quotes, or the command will not execute successfully. For example, if the folder Program Files is included in a path statement as an argument, the entire path must be enclosed by quotes.

The useradd command allows you to add a new user. The user name is a required parameter.

## **Syntax**

```
SACmd useradd user/group name [-d domainname | -p Windowspassword | -f fullname | -g Y|N | -r "Y" or "N" or "R" |-s security_profile_name
```

### useradd -options

Table 34 useradd Options

| Option                            | Description                                                |
|-----------------------------------|------------------------------------------------------------|
| -d domainname                     | Specifies the user domain.                                 |
| -p Windows/FTP/<br>OS400 password | Specifies the Windows/FTP/OS400 password for the new user. |

Table 34 useradd Options

| Option                          | Description                                                                                                    |
|---------------------------------|----------------------------------------------------------------------------------------------------|
| -f fullname                     | The user's full name. If omitted, this defaults to the user/group name.                                                                                                    |
| -g Y N                          | Specifies whether this user is a group $(\mathbf{Y})$ or a user $(\mathbf{N})$ . If unspecified this defaults to user.                                                                                                    |
| -r Y N R                        | Specifies what type of user.  If <b>R</b> , then the user is a runtime user only.  If <b>Y</b> , then the user is a superuser.  If <b>N</b> , then the user is not a superuser.  If unspecified then this defaults to not a superuser. |
| -s<br>security_profile_n<br>ame | Specifies the name of the security profile for the user. If omitted; this defaults to the Operator profile.                                                                                                    |

You can add a new user only if you have the required security privileges for adding users.

### varset

#### Warning

Always enclose arguments containing spaces in quotes, or the command will not execute successfully. For example, if the folder Program Files is included in a path statement as an argument, the entire path must be enclosed by quotes.

The varset command lets you manually set the value of an already existing variable.

## **Syntax**

SACmd varset -i <group jobrun ID> -n <variable name> -v <variable value>

## varset -options

Table 35 varset Options

| Option   | Description                                                                  |
|----------|------------------------------------------------------------------------------|
| -i id    | The Job Run ID for a group whose local variable is to be updated.            |
| -n name  | The name of the variable whose value is to be reset. This option is required |
| -v value | The new value for the variable. This option is required.                     |

You can set a value for any variable for which you have editing privileges. The variable should be specified in the format required by its type (**DATE**, **STRING** or **NUMBER**).

Command Descriptions

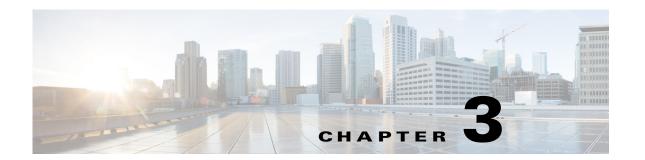

# **Understanding the Master Command Line Utility**

## **Overview**

Version 6.2 offers a master-side admin command line utility on Windows and Unix you can use to perform certain configuration updates to a database without having the master and client manager running. This utility communicates directly with database using JDBC APIs. It can only be accessed from the base machine that the master is installed on and you do not need to provide the name of the machine in the command.

In addition to configuring updates to your database without the Master and Client Manager running, this utility offers the following support for:

- enabling/disabling fault tolerance
- managing database users and passwords
- setting the log levels in the Master before startup
- enabling/disabling JMX in the Master

# stopping/resuming of all jobs launching

# **Understanding the tesm command for the Master CLI**

For Enterprise Scheduler 6.2, the **tesm** script has been enhanced to support the features described above. The command line is written for UNIX/Linux as well as Windows in the form of a batch file script.

## **Options for TESM command**

The following are the options for running **tesm** on the Master command line:

### systemvalue

#### **SYNTAX**

tesm systemvalue [-i ID] [-string value] [-integer value] where:

- -i ID—The ID of the sysval. Specify ALL to display values for all sysvals.
- -string value—The string to use for sysval\_string.
- -integer value—The integer value to use for sysval\_integer.

The systemvalue command lists or sets system values while the master is running. Only certain supported system values can be set this way. To get a list of system values that can be updated with this command, execute the command without any arguments. If you only specify an ID without any new values, then the current values for that sysval will be returned. If you specify an ID of ALL without any new values, then the current values for all defined sysvals will be returned, including sysvals that cannot be udpated with this command.

#### FT

#### **Syntax**

tesm ft on/off

#### Operation

Configures fault tolerance to either on or off by updating the Sysval table in the database. If the flag is set to **on**, then it checks to verify if the backup master and fault monitor exists.

#### **Examples**

• The following command turns fault tolerance on.

tesm ft on

• The following command turns fault tolerance off.

tesm ft off

### setpwd

#### **Syntax**

tesm setpwd old password new password or test setpwd

#### Operation

Allows you to change the database password, even if the master is not running. This command updates the database directly when the master is not running to change the database password.

### **Examples**

• The following command changes the old password (tidal123) to the new password (tidalabc).

tesm setpwd tidal123 tidalabc

• The following command tests a password.

test setpwd

#### pause

#### **Syntax**

tesm pause

Pauses the production schedule. No waiting jobs will run; even if their dependencies are met. The flag in the database is also updated. This command works when the master is not running by using JDBC to update the database to reflect this change.

#### **Examples**

• The following command pauses the production schedule.

tesm pause

#### resume

#### **Syntax**

tesm resume

### Operation

Resumes the production schedule after being paused. The flag in the database table sysval will be updated to reflect this status. This command will work even when the master is not running.

#### **Examples**

• The following command resumes the production schedule after being paused.

tesm resume

### loglevel

#### **Syntax**

tesm loglevel -D logvalue

#### Operation

Updates the log level in the database for user to debug the master. This command will work even when the master is not running.

### **Examples**

• The following command updates the log level in the database for debugging purposes to Severe.

The following levels are available:

- SEVERE
- WARNING
- INFO
- LOW
- MEDIUM
- HIGH

### **JMX**

#### **Syntax**

tesm enableJmx/tesm disableJmx

#### **Operation**

This command either enables or disables JMX on the master without the master running.

#### Examples

• The following command enables JMX on the master.

tesm enableJmx

• The following command disables JMX on the master.

tesm disableJmx

### superuseradd userid domainname

#### **Syntax**

tesm superuseradd userid domainname

#### **Operation**

This command adds a superuser and domain to the master.

### **Examples**

• The following command adds the superuser, tidaluser, and the domain, tidalsoft, to the master.

tesm superuseradd tidaluser tidalsoft

#### cm

#### **Syntax**

cm setcmpwd pluginname oldpassword newpassword

#### Operation

This command sets the plugin name and password for the Client Manager.

#### **Example**

• The following command sets the plugin name and password for the Client Manager.

```
cm setcmpwd tes-6.2.dsp tidal123 tidalabc
```

### keystoremgr

### **Syntax**

tesm keystoremgr -svc <service> -reload

This command carries out management tasks on the keystore(s) maintained by the Scheduler. The following options are supported:

#### **Examples**

- -svc <service> specifies service name to target the command to a particular Adapter service. This is the base name of Adapter service package. For example, for "webservice.pkg", the base name is "webservice".
  - Use the value ALL in place of <service> to broadcast the command to all active adapters. For example, -svc ALL
- **-reload** instructs the recipient(s) to reload keystore.

Understanding the tesm command for the Master CLI

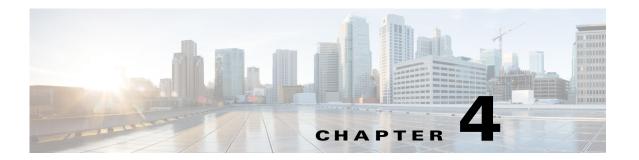

# **Customizing the Command Line Program**

## **Overview**

The Command Line Program (that is, sacmd.cmd (Windows) or sacmd.sh (Unix/Linux) is equipped with the following two property files that allow you to customize its behavior:

- tescmd.propsthat is
- table.props

Both files can be found in the config directory under the installation directory.

## tescmd.props

The tescmd.props property file defines properties involving runtime environment and visual effects.

Table 1 tescmd.props

| Property Name            | Description                                                                                                    |
|--------------------------|----------------------------------------------------------------------------------------------------|
| JAVA_HOME                | Specifies a directory path pointing to the Java Runtime for launching the SACmd.                                                                                                    |
|                          | This property is set up by the InstallShield installer of the <i>sacmd.cmd</i> (Windows) or <i>sacmd.sh</i> (Unix/Linux) program.                                                                                                    |
| UseUnixId                | Specifies whether to execute Unix 'id' command to gather user info. Default is false.                                                                                                    |
|                          | The <i>sacmd.cmd</i> (Windows) or <i>sacmd.sh</i> (Unix/Linux) program has the ability to persist credential you enter for connecting to the Client Manager so you don't need to enter again. This is especially useful if you plan to run <i>sacmd.cmd</i> (Windows) or <i>sacmd.sh</i> (Unix/Linux) in batch mode (referred to as <jumps>"Single Command Mode" in this guide) within your batch script.</jumps>                                                                                 |
|                          | The program uses context information unique to the login user to encrypt sensitive data so no one else can comprise its secrecy. By default, this user info is gathered using javax.security.auth.login.LoginContext API. If the runtime platform is a Unix/Linux system and, for any reason, it does not fully support this API, you can set this property to true and the <i>sacmd.cmd</i> (Windows) or <i>sacmd.sh</i> (Unix/Linux) program will gather user info by the 'id' command instead. |
| Prompt                   | Specifies the text prompt to display at startup, and upon completion of each command execution. Default is <b>SACmd</b> .                                                                                                    |
| PageHeight               | Specifies the number of lines to display per page. Default is 50.                                                                                                    |
| Style                    | Specifies the style in which to display command results. Valid styles are:  table list xml Default is table. You can change it to any of the three values                                                                                                    |
|                          | depending on your need. For example, you may choose xml style if you wish to feed the command result into your application capable of processing the xml document.                                                                                                    |
| javax.net.ssl.trustStore | Specifies fully qualified path of the SSL trust store to be used if you wish to connect SACmd to a SSL enabled Client Manager. This property is commented out by default.                                                                                                    |

## table.props

This property file defines formatting properties for table style command results. It is effective only if value of the **Style** property in *tescmd.props* is set to **table**. For each listed SACmd, you can customize columns to display as well as title, width and alignment of each column.

For example, to change alignment of the column active of the agent -C LIST command to left (default is "center"), you can specify the following:

agent.list.active.align=left

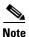

You should not modify this file directly. Editing this file will not have any effect on the SACmd. Instead, create a custom property file by following the procedure described in the header of the table.props. When starting SACmd, supply this custom property file by using the -table\_props option.

0verview